# WinToLin: GNU/Linux e Software Libero per le Aziende (ver. 1.0.2)

# I&T Mentor

http://www.itmentor.it

Novembre 2002

Copyright  $\odot$  2002 I&T Mentor snc. Permission is granted to copy, distribute and/or modify this document under the terms of the GNU Free Documentation License, Version 1.2 or any later version published by the Free Software Foundation; with the Invariant Sections being: ["Introduzione"](#page-2-0). A copy of the license is included in the section entitled ["GNU Free](#page-43-0) [Documentation License"](#page-43-0) at the and of this document.

Copyright  $\odot$  2002 I&T Mentor snc. È garantito il permesso di copiare, distribuire e/o modificare questo documento seguendo i termini della Licenza per Documentazione Libera GNU, Versione 1.1 o ogni versione successiva pubblicata dalla Free Software Foundation; con le Sezioni Non Modificabili: ["Introduzione"](#page-2-0). Una copia della licenza è acclusa nella sezione intitolata ["GNU Free Documentation License"](#page-43-0) alla fine del documento.

Tutti i loghi e i marchi registrati appartengono ai rispettivi proprietari.

Questo documento è stato realizzato in LAT<sub>EX</sub> (sia sotto GNU/Linux che sotto Windows+CygWin). Il versioning viene gestito con CVS.

# Indice

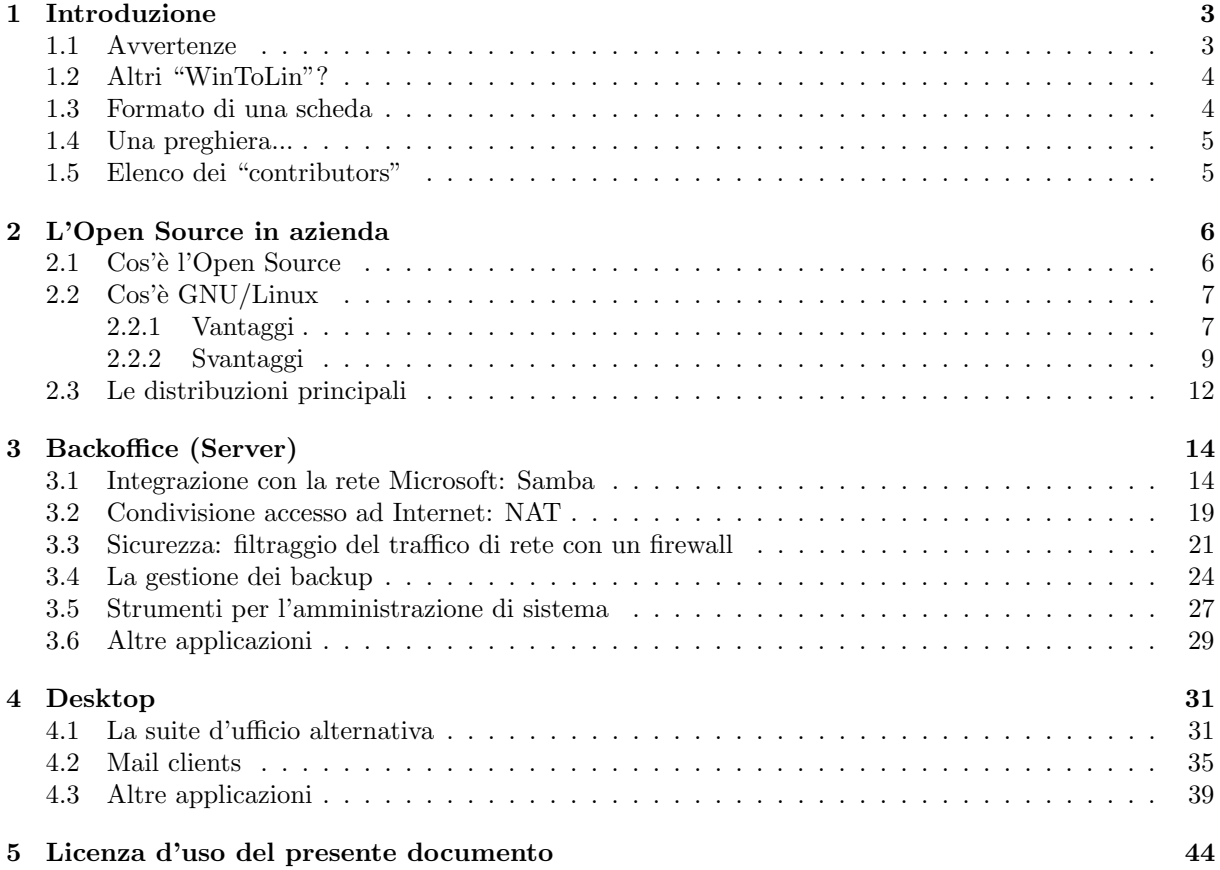

# <span id="page-2-0"></span>1 Introduzione

#### ... e ci gira anche Linux! (IBM)

Le grandi aziende informatiche si sono improvvisamente accorte dell'esistenza di GNU/Linux e hanno avviato un'imponente campagna pubblicitaria a favore di questo sistema operativo. Probabilmente, a questo punto, al mondo business saranno necessarie maggiori informazioni.

L'impegno di I&T Mentor (http://www.itmentor.it) è rivolto a tutte quelle aziende, siano esse piccole, medie o grandi, che sono interessate ad avere informazioni sul mondo GNU/Linux per poterlo utilizzare come strumento per la loro produttivit`a. Va visto come una sorta di meta-howto<sup>1</sup>: una prima lettura che racconta in poche note se una certa "cosa" si può fare senza Windows (o altre soluzioni proprietarie) oppure no e quanto sforzo richiede. Una sorta di "executive summary" organizzato per schede di facile consultazione, tutte strutturate allo stesso modo.

Ogni sezione è dedicata ad una particolare esigenza<sup>2</sup> aziendale. Abbiamo cercato di inserire nel minor spazio possibile tutte le informazioni per:

- Decidere se è possibile e se vale la pena
- Scegliere un prodotto
- Effettuare un'installazione iniziale rapida
- Trovare i riferimenti (documentazione) per approfondire

Il documento è composto principalmente da due grandi sezioni, la prima (Backoffice) dedicata al "lato server" (web/file/backup/db/etc server) e la seconda (Frontoffice) al "lato client" (il desktop o il portatile). E stato inoltre inserita un'introduzione iniziale che racconta in breve ` ciò che c'è da sapere sul mondo GNU/Linux e Open Source in generale.

# 1.1 Avvertenze

Questo testo non va inteso come un "Linux for dummies", anzi. Lo abbiamo realizzato pensando ad un target tecnico/manageriale, in altri termini un buon utilizzatore di piattaforma proprietaria (Windows), avvezzo alla terminologia, anche se non abbiamo mai esagerato con il "jargon" (gergaccio tecnico da smanettone, vedere [\[Rayb\]](#page-42-0)). Consideriamo il limite minimo la conoscenza a livello ECDL (vedere [\[AIC\]](#page-41-0)), anche se per alcuni argomenti, specie quelli che riguardano il lato server, ciò che diremo avrà senso solo per i system administrators.

Ci preme sottolineare, inoltre, l'esistenza di un libro di Paolo Attivissimo[\[Att01\]](#page-41-0) dal titolo ("Da Windows a Linux") che potrebbe far pensare al nostro "prodotto" come un clone, ma non è così. Quel libro è sicuramente interessante, ma riteniamo che non sia stato pensato per un'utenza aziendale. Il libro di Attivissimo spiega ad un utente privato il processo per trasformare il proprio PC con Windows in una Linux-box.

Il nostro scenario di riferimento è invece l'azienda nel suo insieme, vista come rete di macchine (spesso eterogenee), in cui le esigenze sono molto diverse da quelle di un'utenza privata, specie in termini di tempi e costi.

<sup>1</sup>Gli "HOWTO documents" (vedere [\[ldp\]](#page-41-0)) sono, nel mondo GNU/Linux, dei manuali che raccontano come si fa "qualcosa". Spiegano quale software utilizzare, come installarlo e usarlo, almeno in forma di "bootstrap" (i primi rudimenti), ma spesso anche in forma molto dettagliata e tecnica.

<sup>2</sup> Uno "Use Case" per dirla in termini UML (Unified Modeling Language, vedere [\[OMG\]](#page-42-0))

# <span id="page-3-0"></span>1.2 Altri "WinToLin"?

Accade spesso.

Quando ci balza alla mente una bella idea, magari nuova (per noi), la culliamo, la rifiniamo, ci fantastichiamo su...

E cos`ı abbiamo fatto quando per la prima volta abbiamo pensato a WinToLin. Poi, superato il primo entusiasmo, siamo tornati coi piedi per terra e ci siamo domandati se "avevamo scoperto l'acqua calda" o no.

I risultati sono abbastanza confortanti, ecco ciò che abbiamo trovato finora:

- Wintolin: http://www.wintolin.org/. Sembra uguale! Peccato che il sito sia VUOTO. Non si riesce quindi a capire l'oggetto sociale...
- Win2Lin: http://www.win2lin.biz/. Una società (USA) che fornisce solo servizi di migrazione da un ambiente all'altro. Non offre documentazione Open Source, cita solo generici servizi con una breve (da brochure) descrizione. Il sito `e poco aggiornato.
- Da Windows A Linux: Il già citato libro di Attivissimo, vedere [\[Att01\]](#page-41-0).
- $\bullet$  Linux in azienda Guida pratica per l'utente [\[Lat02\]](#page-41-0): si avvicina molto alla nostra idea, la prima parte è molto simile a  $[Att01]$ , mentre la seconda tratta le funzionalità aziendali e racconta di come si possono supportare via Linux. Il grosso vantaggio di WinToLin è che `e distribuito sotto GFDL (licenza libera, lo ricordiamo) quindi scaricabile e distribuibile liberamente e che è più aggiornato/aggiornabile.
- w2l: http://www.prato.linux.it/lez2.html. Una mappa dei programmi più diffusi, versione Windows e versione GNU/Linux.
- Roger Pease Page: http://www.rpease.com/linux/wintolin.html. Una lista delle differenze tra i due sistemi.
- Win4Lin: http://www.netraverse.com/. Una suite software per "emulare" Windows sotto GNU/Linux, anche se non è un vero emulatore. Quindi niente a che vedere con WinToLin anche se il nome è simile.
- Documentazione varia: in WinToLin verranno spesso nominati (e referenziati) documenti che parlano in generale dello "switch" da una piattaforma all'altra. Quello che ci pare di capire, avendoli letti (ovviamente!), è che nessuno abbia mai dato un taglio aziendale e un'organizzazione per scenari alla propria opera...

Naturalmente siamo più che interessati a conoscere altre iniziative simili, se il lettore dovesse esserne a conoscenza farà un grande favore alla comunità Open Source se ce le segnalerà. Grazie in anticipo.

# 1.3 Formato di una scheda

Ogni scheda che trovate in questo documento (nelle due macro sezioni Backoffice e Frontoffice) contiene le seguenti voci (alcune opzionali):

Nome: il nome dello scenario

Descrizione: breve descrizione

Fattibilità: grado di fattibilità/realizzazione con soluzione non proprietaria

Vantaggi/svantaggi: confronto fra la via proprietaria e quella Open Source

<span id="page-4-0"></span>Guida: i punti salienti per arrivare a qualcosa di funzionante

Approfondimenti: eventuali descrizioni di argomenti/strumenti interessanti correlati

**Problemi riscontrabili:** le cosiddette "known issues", cosa può andare storto

Riferimenti: documentazione disponibile (ad es. libri, HOWTO, siti, etc.)

- Altri scenari correlati: se questo scenario dipende da (o influenza) altri scenari descritti in questo documento
- Ruoli (attori) coinvolti: quali figure aziendali sono coinvolte nella realizzazione, manutenzione e uso della soluzione proposta
- Tempistiche: "time to market" nel senso di "quanto tempo ci vuole (come ordine di grandezza) per arrivare al dunque"

## 1.4 Una preghiera...

La struttura e il contenuto di questo lavoro rispecchiano la nostra visione delle esigenze aziendali e di come si possono soddisfare usando una buona dose di software libero. Se qualche lettore non dovesse trovare il proprio scenario aziendale può optare per una delle seguenti strade:

- avvisare I&T Mentor (http://www.itmentor.it), in modo da poter aggiungere il nuovo scenario
- aggiungere direttamente, in fondo questo documento è Open Source per cui accetta contributi
- *ignorare il tutto*, ma forse anche se non è nello spirito del mondo Open Source...

 $\hat{E}$  disponibile un template  $\hat{E}$  ATEX che possiamo fornire a chi volesse contribuire al progetto, rivolgersi a andrea.trentini@itmentor.it.

# "TODO" list

Nelle sezioni successive troverete degli elenchi (titolati "Altre applicazioni") di item da completare: siamo aperti (nel senso della GFDL, vedere sezione [GNU Free Documentation License\)](#page-43-0) a ogni tipo di contributo, dall'"espansione" degli oggetti in elenco, ai suggerimenti per nuovi scenari da analizzare.

Questa è una versione iniziale, man mano che verrà "esposta" alle aziende riceveremo feedback e modificheremo di conseguenza. Bisogna quindi sottoporlo alle aziende...

# 1.5 Elenco dei "contributors"

Andrea Trentini (andrea.trentini@itmentor.it) ideazione e realizzazione

Fabio Spelta (fabio.spelta@tiscali.it) realizzazione

Daniela Micucci (daniela.micucci@itmentor.it) revisione

Marzia Adorni (marzia.adorni@itmentor.it) revisione

Filippo Diotalevi (filipd@libero.it) segnalazione ERP per Linux

Chi è interessato si faccia avanti...

# <span id="page-5-0"></span>2 L'Open Source in azienda

# 2.1 Cos'è l'Open Source

I programmi che la maggior parte dell'utenza informatica `e abituata ad utilizzare sono distribuiti mediante una serie di licenze dette "proprietarie". In parole povere, si tratta di licenze che pongono determinati vincoli sull'utilizzo del programma e sulla sua distribuzione (in particolare direttive inerenti la copia e l'uso su diversi computer contemporaneamente). Le licenze Open Source stravolgono il modo di distribuire ed intendere il software. Tali licenze sono numerose e differiscono per diversi dettagli, ma si basano in linea di massima su quattro principi, o libert`a, fondamentali:

- Libertà 0 Libertà di eseguire il programma, per qualsiasi finalità. Alcune licenze proprietarie non sono flessibili nemmeno su questo. Pochi lo sanno, ma la licenza di Internet Explorer, per esempio, consente di utilizzare il programma solo se si è titolari di una regolare licenza d'uso del sistema operativo "sottostante". Questo significa che chi usa una versione non registrata di Windows con Internet Explorer, non viola solo una licenza, ma due contemporaneamente!
- Libertà 1 Libertà di *studiare il funzionamento* del programma per adattarlo eventualmente alle proprie necessità. L'accesso al codice sorgente ne è una precondizione. Ogni programma distribuito con una licenza Open Source pu`o essere esaminato e compreso da chiunque possieda le competenze tecniche adeguate. Questo implica, tra l'altro, che si può essere ragionevolmente sicuri che il programma non eseguirà operazioni "strane" (inviare i nostri dati a qualcuno, per esempio) come molti altri purtroppo fanno (spyware), e che il programma non contenga virus.
- Libertà 2 Libertà di *distribuire copie* del programma.

Si spiega da sola: un programma Open Source può essere copiato liberamente. Le licenze di questo tipo vengono a volte chiamate "copyleft" in contrapposizione a "copyright", proprio per enfatizzare la libert`a nella distribuzione.

- Libertà 3 Libertà di *migliorare* il programma e di distribuirne pubblicamente le modifiche. Si è autorizzati a modificare il programma e ad apportare tutti i miglioramenti ritenuti necessari. Esiste tuttavia un vincolo che impedisce di trasformare il programma originale in un prodotto privo delle libertà elencate: questo meccanismo è quello che ha permesso a GNU/Linux e ai principali applicativi Open Source di raggiungere la qualit`a e la completezza che attualmente hanno. Scegliere di utilizzare uno strumento Open Source implica:
	- $\bullet$  la certezza di non perdere mai le libertà che questo garantisce
	- non correre quindi mai il rischio di ritrovarsi vincolati ad acquistarne una licenza d'uso
	- che si potr`a sempre beneficiare di tutti i miglioramenti che verranno realizzati con la stessa libertà, gratuitamente<sup>1</sup> e per sempre<sup>2</sup>

L'"invenzione", se così si può chiamare<sup>3</sup>, della prima di queste licenze (la GPL) è di Richard Stallman, fondatore della Free Software Foundation<sup>4</sup> e del movimento GNU, ovvero "GNU's

<sup>1</sup>Salvo eventualmente il prezzo del supporto (CD) o della connessione ad Internet utilizzata per scaricarli, naturalmente.  $2$ Uno degli acronimi di GPL (GNU Public License, la licenza Open Source più famosa) è "Guaranteed Public for Life".  ${}^{3}$ In realtà... non ha inventato niente. Il software è nato libero, anche se in seguito si è trasformato in quello che conosciamo. Stallman e la FSF hanno ufficializzato queste libertà in un documento avente validità legale.

<sup>4</sup>http://www.fsf.org

<span id="page-6-0"></span>Not Unix"<sup>1</sup> . Sin dalla nascita i due movimenti sono stati fortemente collegati, il secondo come principale progetto del primo: GNU, infatti, sarebbe diventato un sistema operativo Unix-like esclusivamente costituito da software libero, dal kernel agli applicativi. Per quanto riguarda il kernel, è stato in seguito adottato Linux (vedi sezione seguente), costituendo così il sistema operativo - o meglio la famiglia di sistemi operativi - GNU/Linux. Nel seguito del testo useremo il termine Linux per riferici al solo kernel, mentre con GNU/Linux indicheremo l'insieme delle distribuzioni e, spesso, per estensione<sup>2</sup>, il mondo dell'Open Source in generale.

# 2.2 Cos'è GNU/Linux

# Le informazioni contenute in questa sezione sono basate sull'articolo "The Practical Manager's Guide to Linux"<sup>3</sup>

Il movimento Open Source `e cresciuto vertiginosamente negli ultimi anni, e continua a crescere. Tra i software maggiori in termini di dimensioni, utilità e prestazioni, probabilmente Linux è quello più importante: Linux è un sistema operativo<sup>4</sup> stabile, sicuro, affidabile, performante, utilizzato in diverse realt`a sia aziendali che amministrative. In questa sezione cercheremo di illustrare in quali casi la sua installazione in una realtà aziendale (in sostituzione o come complemento dei sistemi Microsoft) potrebbe risultare vantaggiosa e con quali modalità.

#### 2.2.1 Vantaggi

Costo. Anche se il sistema operativo GNU/Linux è gratuito, con ogni probabilità l'azienda dovr`a sostenere dei costi sia per l'effettiva installazione del sistema stesso, sia per la formazione del personale. Il costo complessivo non sarà di conseguenza nullo. Tuttavia, sopratutto nei casi in cui i computer dell'azienda sono numerosi, i costi da sostenere per effettuare la migrazione non saranno verosimilmente mai pari nemmeno alla metà di quelli necessari per l'acquisto delle sole licenze dei sistemi Windows. Questo è dovuto al fatto che GNU/Linux è gratuito e che anche tutti gli aggiornamenti alle versioni più attuali avranno sempre lo stesso "non-costo". Tutto ciò è in netta contrapposizione con la nuova forma di licensing della Microsoft: se fino ad ora MIcrosoft si è limitata a cercare (con successo) di "obbligare" l'utenza ad acquistare le ultime versioni dei suoi sistemi operativi, adesso porrà addirittura una scadenza sulle licenze attuali, che rendono di fatto l'aggiornamento periodico un obbligo a tutti gli effetti. Un secondo aspetto che mette in luce l'economicità di GNU/Linux riguarda i requisiti hardware richiesti: GNU/Linux "gira" anche su hardware cosiddetto "obsoleto". Ciò si traduce in un risparmio economico poiché non sono necessari frequenti aggiornamenti hardware. E stimato, infatti, che la vita media dell'hardware, utilizzando GNU/Linux raddoppi da 3 a 6 anni (Windows richiede in media il raddoppio delle risorse hardware di versione in versione).

Il gi`a citato Pietro Suffritti ha realizzato un approfondito e dettagliato studio sul TCO (Total Cost of Ownership - costo totale di possesso) basato su una azienda costituita da 25 persone tra dirigenti, direttori ed impiegati, ciascuno dotato di un PC collegato ad una rete locale con due server. Tale piano di analisi del TCO è molto dettagliato e considera diversi aspetti economici come la formazione del personale e le spese di connessione ad Internet, oltre a quelli più diretti quali i costi dell'hardware e delle licenze software. Il risultato è che il TCO dell'infrastruttura

<sup>1</sup>Acronimo ricorsivo, vanno di moda fra gli informatici. http://www.gnu.org

<sup>2</sup>Per antonomasia...

<sup>3</sup>Reperibile all'URL http://www.osopinion.com, e sulle slide di Pietro Suffritti reperibili all'URL http://www.suffritti.it/informatica/comparazione TCO win linux.htm

 $^{4}$ Per l'esattezza, si tratta del kernel, o nucleo del sistema operativo GNU/Linux.

IT, suddiviso tra ogni singolo PC/utente, ammonterebbe a circa 14.000 Euro con Windows e a circa 6.100 Euro con GNU/Linux. Rimandiamo, per i dettagli, all'URL riportato all'inizio della sezione.

Stabilità. GNU/Linux è più stabile rispetto a Windows. Le classiche "schermate blu" sotto GNU/Linux, semplicemente, non esistono<sup>1</sup>. È d'altro canto vero però, che non tutte le applicazioni che vi vengono eseguite sono stabili quanto il kernel. Questo rende GNU/Linux un ambiente migliore sopratutto per i server e per quei PC che mantengono le informazioni pi`u preziose: anche se a seguito di un "crash" di Windows il semplice riavvio garantisce la rimessa in funzione del sistema, non si pu`o dire altrettanto per quanto riguarda il recupero dei lavori attivi (se non salvati<sup>2</sup>). È inoltre importante sottolineare, anche se appare scontato, che i server non dovrebbero "crashare" mai, perché da essi dipende il lavoro di diverse altre macchine (e quindi di diverse persone). A testimonianza della stabilità di GNU/Linux , riportiamo i risultati di alcuni test effettuati presso l'università del Wisconsin<sup>3</sup>:

Windows NT 4.0 SP 6.0a: testate 32 applicazioni il 27/7/2000

- 81,7% di crash/hung nel caso dell'invio di messaggi casuali
- 96,9% di crash/hung nel caso di ricezione di messaggi casuali
- 45,4% di crash/hung in caso di eventi casuali validi

GNU/Linux : testate 47 applicazioni il 18/02/2000

- 6% di crash di applicazioni in tutti e tre i casi, 0 hung del sistema
- GNU/Linux + applicazioni proprietarie: testate 55 applicazioni il 18/02/2000
	- 9% di crash di applicazioni in tutti e tre i casi, 0 hung del sistema

Se si pensa al modello su cui si basa lo sviluppo del software libero si può comprendere la ragione di una simile differenza. Mentre i codici sorgente dei programmi distribuiti sotto licenza tradizionale sono accessibili esclusivamente alle aziende che li distribuiscono, quelli dei programmi Open Source sono visibili e modificabili da chiunque ne abbia le competenze. Questo significa che quando un utente rileva un baco fastidioso nel programma Open Source che sta utilizzando, se è esperto del linguaggio di programmazione con cui l'applicativo è stato realizzato ha la possibilità di sistemare l'errore nel codice, e di pubblicare la correzione per condividerla. La versione successiva dell'applicativo risulter`a cos`' "ripulita" dall'errore. Viceversa, anche il più abile dei programmatori è completamente impotente di fronte ai bachi dei prodotti proprietari: l'unica alternativa `e quella di segnalarli e aspettare (fiducioso) l'uscita della prossima versione del prodotto. Di fatto, l'entusiasmo suscitato nei "tecnici" ha portato ad ottenere un sistema operativo ed un insieme di programmi dalla qualità eccellente ed avente la naturale tendenza a migliorare.

Interoperabilità con i sistemi esistenti. Un altro punto di forza di GNU/Linux è la sua capacit`a di integrarsi in maniera flessibile con altri sistemi operativi esistenti e i rispettivi protocolli di rete. In particolare, grazie alla suite di programmi  $Samba<sup>4</sup>$ , GNU/Linux si può integrare perfettamente in una rete Microsoft con cui può condividere cartelle e stampanti. Può fungere, inoltre, da server di dominio offrendo una stabilità e delle prestazioni superiori a quelle di un server Microsoft NT.

<sup>&</sup>lt;sup>1</sup>Non perché hanno un colore diverso, ma perché GNU/Linux è "architetturalmente" molto robusto.

 $^2\mathrm{Da}$ cui la buona, sana abitudine di "salvare spesso".

<sup>3</sup>http://www.cs.wisc.edu/ bart/fuzz/

<sup>4</sup>Si veda la sezione [3.1](#page-13-0) per i dettagli

<span id="page-8-0"></span>Architettura a prova di virus. GNU/Linux è disegnato in modo tale da essere praticamente inattaccabile dai virus<sup>1</sup>. Di fatto, non esistono dei veri e propri *virus* per GNU/Linux: ad oggi, per esempio, sono stati creati due worms, che sono delle sottospecie di virus in quanto quello che riescono a fare `e semplicemente replicarsi tra una macchina e l'altra senza lasciarvi danni di rilievo. Per di più, questi worms attecchiscono solo su determinate distribuzioni<sup>2</sup> e si possono prevenire con un minimo di attenzione e cura. Di fatto, la stragrande maggioranza dei virus che girano per il pianeta lasciano GNU/Linux completamente illeso. I motivi sono principalmente due: il primo riguarda l'architettura Unix-like, fortemente multiutente, grazie alla quale e sotto la condizione di un sistema correttamente configurato, il danno più grave che un utente può fare (ad esclusione dell'amministratore) è quello di eliminare i propri file<sup>3</sup>. La natura stessa dei programmi Open Source ha inoltre l'effetto benefico di impedire virtualmente la presenza di virus al loro interno, sopratutto se i programmi sono di interesse generale: un simile "inganno" verrebbe rapidamente scoperto e svelato. Recentemente tuttavia è accaduto che in seguito ad un attacco informatico, il sito di un programma diffondesse copie vulnerabili del suo prodotto. Il problema è stato scoperto e corretto nel giro di pochi giorni con la diffusione della notizia. Non `e da escludersi che con il trascorrere del tempo e l'aumento della diffusione di GNU/Linux inizieranno a proliferare numerosi anche virus/worms/trojan destinati a questo sistema operativo. Tuttavia, per le ragioni viste sopra (danni contenuti ai file dell'utente e non al sistema, falle di sicurezza svelate rapidamente) saranno sempre meno pericolosi di quelli disegnati per sistemi Windows.

#### 2.2.2 Svantaggi

Difficoltà d'utilizzo. Non esistono attualmente studi approfonditi che mettano a confronto la semplicità/difficoltà d'utilizzo di GNU/Linux rispetto a Windows.

La nostra opinione è che  $GNU/L$ inux sia relativamente più difficile da installare e significativamente più complicato da amministrare rispetto a Windows (anche se le ultime distribuzioni stanno riducendo il divario). Per quanto riguarda l'utilizzo da parte dell'utente finale<sup>4</sup>, invece, siamo convinti che non esistano differenze significative: GNU/Linux include una interfaccia grafica<sup>5</sup> in tutto simile a quella di Windows, con menu, barra delle applicazioni, icone, eccetera. Anche i programmi disponibili per GNU/Linux presentano una user interface Windows-like con menu a tendina, icone ed ammennicoli che li rendono altrettanto semplici. Forse il maggior problema consiste nel fatto che non esiste una versione in lingua italiana per tutti i programmi. E da sottolineare, comunque, che i programmi più importanti sono stati tradotti.

Minore disponibilità di supporto tecnico commerciale e di documentazione. Internet pullula di mailing-list, gruppi di discussione e canali IRC<sup>6</sup> frequentate da appassionati disponibili ad offrire il loro supporto su GNU/Linux e sui suoi applicativi. Si tratta di un tipo di "supporto tecnico" enormemente diverso da quello tradizionale, ma estremamente efficace. Il suo corretto utilizzo richiede, però, un pò di esperienza nell'uso della rete (o, meglio, un pò di cosiddetta "netiquette"<sup>7</sup>) e la voglia/la capacità/il tempo di leggere la ricca documentazione

<sup>1</sup>Si veda l'articolo di Marco Pratesi[\[Pra\]](#page-42-0) per i dettagli tecnici

 $^2\mathrm{Si}$ veda la sezione $2.3$ 

<sup>3</sup>"Problema" rimediabile comunque con backup regolari.

<sup>&</sup>lt;sup>4</sup>Intendiamo con "utente finale" una persona che debba **utilizzare** il computer e i suoi programmi ma che non abbia nessun ruolo "amministrativo" sul sistema, per esempio che non debba installare o rimuovere programmi, o modificare la configurazione della rete.

 $5A$  dire la verità non è una, sono un'infinità: quella nell'esempio è GNOME, una delle più importanti.

<sup>6</sup> Internet Relay Chat.

<sup>7</sup>http://www.albion.com/netiquette/

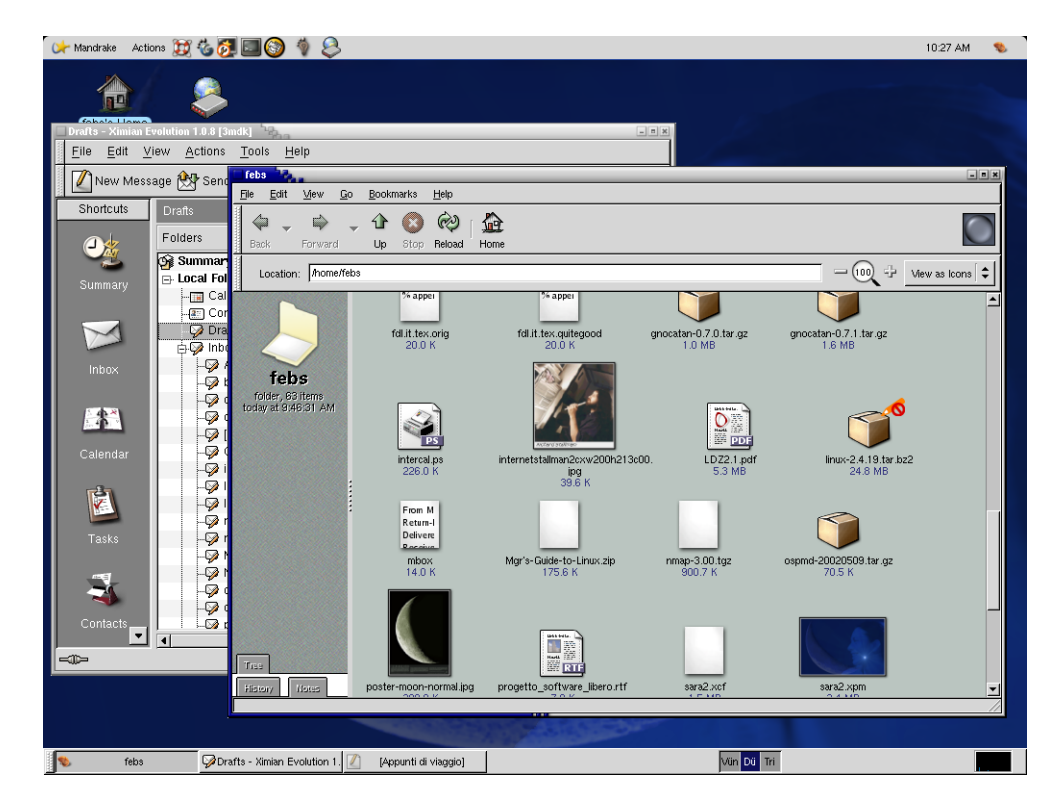

Figura 1: Una interfaccia grafica in GNU/Linux

<span id="page-10-0"></span>esistente. Attualmente, il supporto tecnico "tradizionale" per Linux è inferiore (in termini di numero di esperti esistenti, non di qualità!) di quello disponibile per i prodotti Microsoft. Un discorso analogo lo si può fare per la documentazione: pur essendo ricca e di buona qualità (in molti casi `e costruita e distribuita secondo lo stesso modello di licenza "Open Source" degli stessi programmi, come questo stesso manuale!), è quantitativamente ridotta rispetto a quella disponibile per i prodotti Microsoft<sup>1</sup>.

Minor numero di programmi applicativi disponibili. L'ultimo censimento dei programmi disponibili per i sistemi operativi Microsoft cita circa 150.000 applicativi, che sale a quota 1.200.000 se si considerano anche gli applicativi per DOS e Windows 3.1 (spesso obsoleti ma comunque supportati anche dalla famiglia di sistemi  $9X \in \Gamma(T)$ . Il più alto tasso di crescita del numero di programmi disponibili per Windows si è verificato nel 1996 con un incremento del 40%. Attualmente e di circa il 6%.

Uno studio di Idaya/FreeVSD<sup>2</sup> del Dicembre 2000 prevedeva una crescita del numero di programmi per GNU/Linux alla fine del 2001 pari al 154%. Il 27 Giugno 2001 IBM censiva 3200 programmi GNU/Linux in versione stabile e altri 9000 in via di sviluppo o perfezionamento. Al rateo di crescita attuale, in meno di 4 anni GNU/Linux avrà a disposizione tanti programmi quanti ne esistono per Windows. Al momento, come visto,  $GNU/Linux$  è in "inferiorità" numerica". Questo è vero sopratutto, o meglio solamente, per le applicazioni "lato utente", mentre per quanto riguarda gli applicativi di tipo "server", GNU/Linux non ha da invidiare a nessun concorrente.

Incompatibilit`a con certi tipi di hardware. Per motivi dipendenti dalle licenze con cui determinati dispositivi hardware vengono rilasciati, si verificano due inconvenienti per chi sceglie di adottare GNU/Linux:

- Mancanza di supporto per certe periferiche: Sebbene la maggior parte dei dispositivi hardware sia supportata da Linux, esistono dei casi in cui non è possibile utilizzare una determinata periferica in modo soddisfacente, o del tutto. Si tratta quasi esclusivamente di alcuni tipi di stampanti e di buona parte dei modem interni (i cosiddetti "winmodem"). Questo significa che bisogna usare un occhio di riguardo quando si decide di aggiornare tali componenti di un PC GNU/Linux: esiste un ottima lista dei componenti supportati, si veda [\[Pri\]](#page-42-0).
- Ritardo nel rilascio dei driver: Ad esclusione di alcuni rivenditori<sup>3</sup>, spesso l'hardware viene venduto con i soli driver per Windows. Quando le specifiche tecniche dell'hardware sono chiuse e segrete, il risultato è quello visto sopra: mancanza di supporto per la periferica. Se invece un produttore, pur non rilasciando driver per un proprio prodotto, ne rende pubbliche le specifiche tecniche, è molto probabile veder apparire un driver Open Source realizzato da qualche appassionato.

D'altro canto, è anche vero che GNU/Linux gira su svariate architetture hardware (al contrario di Windows):

- Intel x86 (perfino 8086!)
- Motorola 68k
- PowerPC

<sup>1</sup> sopratutto per quanto riguarda il materiale in lingua italiana.

<sup>2</sup>http://www.idaya.com

<sup>3</sup>ancora per poco: HP ha iniziato a rilasciare driver delle proprie stampanti anche per Linux, ed altri seguiranno a ruota.

- <span id="page-11-0"></span>• Alpha
- MIPS
- SPARC e UltraSPARC
- StrongARM
- vari processori "embedded"

# 2.3 Le distribuzioni principali

La libertà offerta dal kernel Linux e da tutti gli applicativi Open Source permette a chiunque di unire l'uno e gli altri e di *distribuire* il risultato ottenuto<sup>1</sup>. Sinteticamente, una *distribuzione* `e definita come l'insieme costituito dal kernel, savriati programmi, e da uno strumento per l'installazione. Di distribuzioni ne esistono diverse (forse troppe!), che hanno alcune differenze l'una con l'altra, pur mantenendo molti componenti in comune (lo stesso kernel prima di tutto). Le varie distribuzioni si diversificano nel modo di installare e disinstallare i programmi: questi sono spesso forniti in "pacchetti" fatti ad hoc per una determinata distribuzione, generando così alcune incompatibilità tra l'una e l'altra.

Un secondo aspetto importante riguarda l'"orientamento" della distribuzione stessa: alcune preferiscono rilasciare un determinato programma solo quando la sua stabilit`a raggiunge livelli estremamente elevati, con la conseguenza che possono contenere strumenti non aggiornatissimi; altre preferiscono includere nei loro CD-ROM programmi più nuovi ma un po' meno collaudati. In linea di massima, le prime sono orientate ai server in cui l'affidabilità riveste il ruolo principale, mentre le ultime sono più indicate per un uso più "domestico". In realtà, si tratta di una suddivisione sommaria, in quanto nulla vieta di installare gli ultimi programmi (magari dichiaratamente "imperfetti") sulle distribuzioni più stabili, e di scegliere solo i programmi pi`u consolidati sulle altre. Qui di seguito elenchiamo e descriviamo brevemente quelle più note e utilizzate.

- Debian (http://www.debian.org) è la più importante tra quelle che rientrano nella prima categoria. E molto stabile, sicura, affidabile, anche se non è certamente la più semplice da installare ed amministrare e non è quindi indicata ai principianti di GNU/Linux.
- Mandrake (http://www.linux-mandrake.com) a nostro avviso rientra tra le distribuzioni "facili". Quella più completa, semplice da usare, e stabile. È ricca di strumenti di amministrazione grafici molto intuitivi e flessibili (si veda la sezione [3.5\)](#page-26-0), è inoltre la distribuzione di gran lunga più facile da installare, sopratutto per quanto riguarda l'impostazione delle periferiche hardware. Mandrake è basata su Red Hat.
- Attualmente Red Hat (http://www.redhat.com) è la più diffusa distribuzione GNU/Linux esistente. Anche Red Hat `e molto semplice da installare e configurare pur non essendo flessibile quanto Mandrake. Essendo così diffusa, è molto più facile trovare i pacchetti con i programmi rispetto a qualsiasi altra distribuzione. Discorso analogo stesso vale per la documentazione commerciale e (verosimilmente) per il supporto tecnico.
- Anche Slackware (http://www.slackware.com) merita sicuramente di essere menzionata. E tra le distribuzioni del tipo "complicata da installare ma incredibilmente stabile". `

Tutte e quattro sono distribuite liberamente, tuttavia sia Mandrake che Red Hat possono anche essere acquistate "in scatola". Si tratta di edizioni contenenti materiale non completamente libero: contengono un maggior numero di CD (contenente anche programmi o driver

<sup>1</sup>Anche a pagamento.

non liberi, per l'appunto), manuali stampati, ma sopratutto assistenza tecnica telefonica e non solo.

Ci sono infine alcune distribuzioni che rilasciano esclusivamente edizioni non libere della loro versine: con esse si perdono, a nostro avviso, molti dei benefici offerti dal software Open Source (SuSe, Caldera), per cui non verranno prese in considerazione.

# <span id="page-13-0"></span>3 Backoffice (Server)

Nel seguito di questa sezione si trovano le schede relative alle soluzioni (sostituti di software proprietario) proposte per la parte "lato server".

# 3.1 Integrazione con la rete Microsoft: Samba

E possibile utilizzare un computer con GNU/Linux in rete, per fare in modo che condivida file, ` directory, unità disco e stampanti con i computer Windows in maniera trasparente, (ovvero tale per cui i computer della rete Microsoft non si accorgano della differenza).

Inoltre un computer con GNU/Linux può svolgere la funzione di *server* della rete Microsoft in maniera più stabile e più performante di un server della stessa Microsoft!

#### Descrizione

Lo strumento (per l'esattezza, la suite di strumenti) che permette questa integrazione si chiama Samba.

Gli amministratori di grosse reti lo utilizzano per connettere centinaia di macchine Unix con centinaia di macchine Windows ed altri tipi di workstation, anche se ovviamente si presta perfettamente anche all'utilizzo in ambienti di dimensione assai più modesta.

Nella sezione "riferimenti" sono indicati diversi benchmark effettuati da aziende "super partes" che mostrano la qualità di Samba su GNU/Linux sia sotto il profilo della stabilità che delle prestazioni: queste ultime, nel caso di uso come server PDC riescono sorprendentemente ad essere il *doppio* migliori di quelle offerte dal corrispettivo "ufficiale" della Microsoft, a parità di hardware.

Esistono diversi ottimi libri su Samba, alcuni dei quali disponibili anche online (si veda la bib-liografia a pagina [17\)](#page-16-0), dedicati alla spiegazione degli aspetti più intricati della suite; tuttavia la configurazione dei servizi più semplici è elementare ed effettuabile spesso tramite interfaccia grafica.

A questo proposito la distribuzione (attualmente) più versatile è Mandrake GNU/Linux 8.2 che include, all'interno del tool "Control Center" presente sul desktop, alcuni strumenti in grado di rendere davvero elementare l'attivazione e la configurazione dei servizi più semplici.

Ricapitolando, le caratteristiche di Samba più utilizzate sono:

- Possibilità di accedere da un computer con GNU/Linux alle risorse condivise da Windows  $(dischi, stampanti<sup>1</sup>, cartelle).$
- (nel senso opposto) Condivisione delle cartelle, dei dischi e delle stampanti di GNU/Linux perch`e siano visibili ed utilizzabili dalle macchine Windows. Ovviamente `e possibile stabilire i permessi delle cartelle da condividere (lettura/scrittura, utenti abilitati, protezione con password, permesso di entrare nelle sottocartelle eccetera) come si puo fare in Windows.
- Inviare e ricevere i messaggi "winpopup" alla/dalla rete esattamente come un client Windows
- GNU/Linux con Samba può essere server di una rete Windows NT/2000! In particolare pu`o comportarsi come:
	- server WINS per la risoluzione dei nomi

<sup>&</sup>lt;sup>1</sup>Se sono supportate da Linux. Vedere paragrafo "Incompatibilità con certi tipi di hardware" a pagina [11.](#page-10-0)

- local e domain master browser per il controllo centralizzato dei servizi offerti dai client (browsing delle risorse di rete)
- server di dominio PDC (primary domain controller) e BDC (backup domain controller) per le reti basate su tecnologia NT

In definitiva, anche se a volte con qualche ritocco che richiede un po' di esperienza, Samba consente a GNU/Linux di apparire e di utilizzare una rete Microsoft senza conflitti ed addirittura migliorando le prestazioni di alcuni servizi.

#### Fattibilit`a/requisiti

Molto alta: le uniche eccezioni sono rappresentate da una compatibilità con le stampanti limitata perchè dipendente da quella di Linux, che non è sempre buona (in qualche caso è inesistente a causa di problematiche legate alla licenza con cui certe periferiche hardware vengono rilasciate), si veda il paragrafo "Incompatibilità con certi tipi di hardware" a pagina [11.](#page-10-0)

Naturalmente ha senso parlare di "integrazione con la rete microsoft" solo quando... esiste una rete. Per quanto riguarda lo scambio di file da un computer Windows ad uno GNU/Linux (e viceversa) tramite supporti diversi, come un floppy od un CD-ROM, non esiste nessun problema (se non a livello di applicazione, ma questo è un discorso a parte).

#### Vantaggi/svantaggi

Vantaggi: Tutti quelli elencati in precedenza, in particolare consigliamo caldamente di leggere l'articolo pubbliacto dalla celebre rivista di informatica "ItWeek" reperibile all'indirizzo http://www.itweek.co.uk/News/1131114, di cui riportiamo un estratto:

> Results published this week in IT Week's sister publication PC Magazine show that the latest Samba software now surpasses the performance of Windows 2000 by about 100 percent under benchmark tests. [...]Microsoft declined to comment on the results of the comparative benchmarking.

...per rendersi conto del miglioramento che si ottiene in termini di stabilità e prestazioni.

- Svantaggio: La compatibilità con Windows XP è attualmente parziale ed in via di sviluppo (si attende la versione 3.0), restano disponibili i servizi di condivisione file e stampanti.
- Svantaggio: La configurazione dei servizi avanzati non è semplice e richiede esperienza o un po' di pazienza e di voglia di leggersi qualche manualone :)

#### Guida rapida

Cominciamo parlando dell'aspetto probabilmente più interessante di Samba, ovvero la possibilit`a di condividere le proprie risorse verso la rete MS in maniera del tutto trasparente. La coppia di programmi che si occupa di gestire la cosa è costituita dai  $demoni^1$  smbd e nmbd.<sup>2</sup> Entrambi i programmi leggono un file chiamato "smb.conf" che contiene le indicazioni sul modo in cui devono comportarsi, quali servizi devono offrire e come, eccetera. Il file "smb.conf" (che con buone probabilità si trova nella cartella "/etc/samba") ha tantissime opzioni ed è il cuore del funzionamento del sistema Samba. Niente paura; esistono diversi strumenti semplici

 $1$ Un demone è un programma che espleta un servizio e viene eseguito in background.

<sup>2</sup>Nota tecnica: uno si occupa della risoluzione dei nomi MS e del browsing, e l'altro della condivisione vera e propria.

|                     | Samba Web Administration Tool - Galeon                                    | ъ.                             |                               |                    |                             |            |                 |     | $\Box$ |
|---------------------|---------------------------------------------------------------------------|--------------------------------|-------------------------------|--------------------|-----------------------------|------------|-----------------|-----|--------|
|                     | File Edit View Tab Settings Go Bookmarks Tools Help                       |                                |                               |                    |                             |            |                 |     |        |
|                     |                                                                           |                                |                               |                    |                             |            |                 | - 5 |        |
|                     |                                                                           |                                |                               |                    | <b>samba</b>                |            |                 |     |        |
| 崗<br>HOME           | <b>GLOBALS</b>                                                            | 礂<br><b>SHARES</b>             | (W<br><b>PRINTERS</b>         | W<br><b>WIZARD</b> | $\bigcirc$<br><b>STATUS</b> | ė.<br>VIEW | <b>PASSWORD</b> |     |        |
| <b>Base Options</b> | <b>Share Parameters</b><br>Choose Share<br>Create Share<br>Commit Changes | CLAROLINE010 -<br>Reset Values | Delete Share<br>Advanced View |                    |                             |            |                 |     |        |
| Help                | comment                                                                   | /home/febs/Claroline010        |                               |                    | Set Default                 |            |                 |     |        |
| Help                | path                                                                      | /home/febs/Claroline010        |                               |                    | Set Default                 |            |                 |     |        |
|                     | <b>Security Options</b>                                                   |                                |                               |                    |                             |            |                 |     |        |
| Help                | guest account                                                             | nobody                         |                               |                    | Set Default                 |            |                 |     |        |
| Help                | read only                                                                 | $Yes -$                        | Set Default                   |                    |                             |            |                 |     |        |
| Help                | guest ok                                                                  | $Yes$ $\blacktriangledown$     | Set Default                   |                    |                             |            |                 |     |        |
| Help                | hosts allow                                                               |                                |                               |                    | Set Default                 |            |                 |     |        |
| Help                | hosts deny                                                                |                                |                               |                    | Set Default                 |            |                 |     |        |
|                     |                                                                           |                                |                               |                    |                             |            |                 |     |        |

Figura 2: Swat: Samba Web Administration Tool

(a volte semplicissimi) che permettono di configurare il file senza nemmeno accorgersi della sua esistenza. Alcuni di questi sono:

- Swat: `e fornito con Samba e permette di gestire il file "smb.conf" via web. Probabilmente `e lo strumento grafico piu usato, `e abbastanza completo ed include una buona documentazione che spiega ogni singola opzione. Tuttavia, anche l'uso di SWAT richiede un minimo di background su Samba, ma se si desidera solo modificare le condivisioni (nella sezione "shares") non serve neanche quello :)
- Webmin: anche webmin è uno strumento di amministrazione (generale, non solo per Samba) via web. Esso include una sezione su Samba ben fatta per cui valgono le stesse considerazioni fatte per SWAT: essi infatti sono equivalenti sotto questo profilo. In più webmin consente di effettuare l'amministrazione di altri aspetti di GNU/Linux (praticamente ogni cosa), anche in remoto, per cui in certi casi potrebbe essere preferibile.
- La terza possibilità è quella di usare un wizard. Questi richiedono passo dopo passo, finestra dopo finestra quali sono i parametri di base come il gruppo di lavoro, la descrizione del computer, se si desidera o meno condividere cartelle e stampanti. Sono numerosi e, come sempre, ogni distribuzione include la propria "variazione sul tema".

Per quanto riguarda l'aspetto "client", vale a dire la possibilità di accedere da GNU/Linux ad una cartella condivisa su un computer Windows, la semplicité e le scelte possibili aumentano.Negli ambienti grafici GNOME e KDE è inoltre possibile condividere cartelle<sup>1</sup> in maniera

<sup>&</sup>lt;sup>1</sup>con alcuni limiti legati alla "profondità" della cartella rispetto alla home dell'utente ed ai permessi con cui si può effettuare la condivisione.

<span id="page-16-0"></span>

| Samba Share Manager - Galeon                   |                                                 |                                                     | $\Box$                          |
|------------------------------------------------|-------------------------------------------------|-----------------------------------------------------|---------------------------------|
| Settings Go<br>Edit View Tab<br>File           | Bookmarks Tools<br>Help                         |                                                     |                                 |
| 습<br>$\triangleleft$ Back $\blacktriangledown$ | Stop 100 to https://localhost10000/samba/       |                                                     |                                 |
| Google<br>$\kappa$ $G_{Roups}$                 | « <i>S</i> Dictionary                           | « Bookmarklets                                      |                                 |
| Webmin Index<br>Module Config                  | <b>Samba Share Manager</b>                      |                                                     | Search docs                     |
|                                                | Samba version 2.262                             |                                                     |                                 |
| Create a new file share                        | Create a new printer share<br>Create a new copy | View All Connections                                |                                 |
| <b>Share Name</b>                              | Path                                            | Security                                            |                                 |
| homes                                          | All Home Directories                            | Read/write to all known users                       |                                 |
| printers                                       | <b>All Printers</b>                             | Printable to everyone                               |                                 |
| print\$                                        | /var/lib/samba/printers                         | Read/write to<br>Read only to all other known users |                                 |
| pdf-generator                                  | Default printer                                 | Printable to all known users                        |                                 |
| CLAROLINE010                                   | /home/febs/Claroline010                         | Read only to everyone                               |                                 |
| FEBS_POSTG                                     | /home/febs/postg                                | Read only to everyone                               |                                 |
| Create a new file share                        | Create a new printer share<br>Create a new copy | <b>View All Connections</b>                         |                                 |
|                                                |                                                 |                                                     |                                 |
| <b>Global Configuration</b>                    |                                                 |                                                     |                                 |
| Urix<br><b>Unix Networking</b>                 | SM∃B<br>Windows Networking                      | Authentication                                      | <b>Windows to Unix Printing</b> |
| <b>MISPU</b><br>MISC<br>Miscellaneous Options  | Default:<br><b>File Share Defaults</b>          | Default<br><b>Printer Share Defaults</b>            | amb<br><b>SWA1</b><br>h         |
|                                                |                                                 |                                                     |                                 |

Figura 3: Gestione di Samba con webmin

simile a quella usata in Windows.

#### Approfondimento

Le indicazioni utili per utilizzare Samba come controller di dominio per l'autenticazione in una rete Microsoft fanno parte di un discorso pi`u complicato e fuori dallo scopo di questa piccola guida; si tenga tuttavia presente che la fattibilità da parte di personale qualificato `e altissima, e si ricordi che i benefici in termini di prestazioni della rete sono estremamente elevati (si vedano i risultati dei confronti segnalati precedentemente).

#### Riferimenti bibliografici

- Il sito di Samba: http://it.samba.org
- "Usare Samba" [\[RE\]](#page-42-0) è un buon libro in Italiano scaricabile gratuitamente od acquistabile in libreria

#### Ruoli (attori) coinvolti

Amministratore di rete: pianifica la rete per cui decide quali server creare, quindi cosa condividere, etc.

Utenti: (solo per evidenziare che) non si accorgono di nulla (rispetto ad una rete Windows).

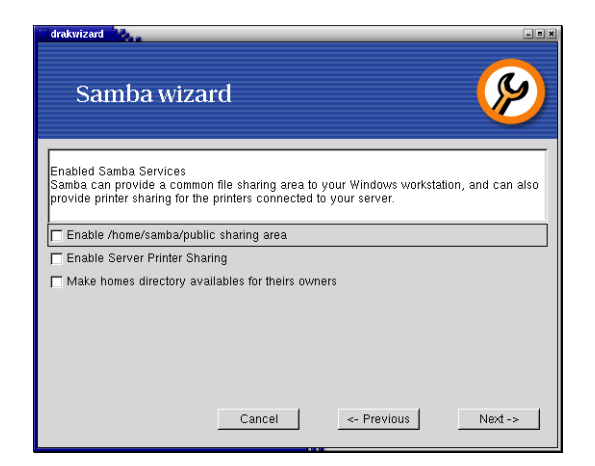

Figura 4: Il Wizard di Mandrake GNU/Linux

# Tempistiche

L'installazione di Samba come controller di dominio può essere impegnativa e richiedere qualche ora di lavoro. In una rete di macchine " $9X$ " o comunque quando è sufficiente solo condividere file e cartelle la quantità di tempo necessaria è notevolmente inferiore.

## <span id="page-18-0"></span>3.2 Condivisione accesso ad Internet: NAT

La rete Internet è diventata molto più vasta di quanto chiunque avrebbe potuto immaginare. Sebbene la dimensione esatta sia sconosciuta, esistono delle stime che indicano che ci sarebbero circa cento milioni di nodi e piu di trecentocinquanta milioni di utenti attivi sulla Rete: inoltre il tasso di crescita `e talmente alto che la rete raddoppia di dimensione di anno in anno.

Perchè un computer possa comunicare con gli altri attraverso Internet, questi deve avere un indirizzo chiamato indirizzo IP, che in pratica è un numero che funziona un po' come un numero di telefono internazionale: un modo univoco per comunicare a/da quel computer attraverso la rete. Il problema con gli indirizzi IP è che non sono infiniti, con la conseguenza che Internet si sta muovendo verso una situazione in cui non tutti i nodi potranno disporre un indirizzo "pubblico"<sup>1</sup>. Uno dei rimedi a questo problema è il NAT, che permette a piu computer di collegarsi in rete condividendo lo stesso indirizzo (e la stessa connessione "fisica" - per esempio la linea telefonica ISDN) di una macchina sola.

Cosa puo avere a che fare tutto questo con la vostra rete? Vediamolo.

#### Descrizione

Avete una connessione ad Internet tramite il vostro provider ed uno o più computer della vostra azienda ha accesso alla rete tramite questa connessione, in maniera "costante" (per esempio via ADSL) oppure solo quando occorre (per esempio con un modem ISDN o V90). Vorreste che altri PC della vostra rete locale potessero accedere ad Internet contemporaneamente a quello collegato ad Internet, semplicemente, e sopratutto senza costi di connessione

aggiuntivi?

Grazie al NAT (che poi significa Network Address Translator: traduttore degli indirizzi di rete) e GNU/Linux potete farlo in maniera veloce, affidabile, e, se ve lo state chiedendo, completamente legale. Attenzione: "NAT" non fa "magie", nel senso che la velocità della vostra connessione verrebbe naturalmente suddivisa tra i computer che condividerebbero il vostro collegamento alla rete esterna. A parte questo vincolo inevitabile (l'unico modo per superarlo è quello di riformulare il contratto con il vostro provider), non c'è virtualmente limite al numero di computer che possono aggregarsi!

Un esempio: avete dieci computer ed uno solo si collega ad internet tramite il modem. Ogni tanto avete bisogno di scaricare qualcosa dal PC "collegato ad Internet", e di spostarlo in seguito su un'altra macchina. Altre volte i vostri dipendenti possono aver bisogno di fare delle ricerche in Rete ed usano tutti lo stesso PC, magari creando delle piccole liste d'attesa e perdendo tempo. Usando NAT tutti e dieci i PC avranno accesso ad Internet sfruttando l'unica connessione esistente!

#### Fattibilità/requisiti

Fattibilità: molto elevata. Il requisito è che il computer connesso ad Internet e di cui si vuole condividere la connessione funzioni con GNU/Linux (ed, ovviamente, che appartenga alla rete locale); come alternativa si può dedicare un PC dotato di una scheda di rete supplementare alla gestione della condivisione. Tale PC potrebbe essere tranquillamente un vecchio pentium/pentium II, non serve affatto un computer iperveloce (ed ipercostoso). Entrambe le possibilit`a (che sono identiche sotto il punto di vista del risultato finale) richiedono tuttavia che l'hardware di rete scelto sia compatibile con Linux, il che non dovrebbe essere problematico se si dedica un PC "apposito" alla gestione del NAT: basta scegliere del materiale supportato.

 $1$ Cioè facente parte della numerazione globale

Viceversa (volendo cioè utilizzare solo l'hardware gia presente), può darsi che l'infrastruttura non possa essere allestita (ma è una situazione oggettivamente poco probabile.)

#### Vantaggi/svantaggi

#### Vantaggi:

- $\bullet$  Risparmio<sup>1</sup> sui costi di connessione ad Internet rendendo disponibile la connessione esistente ad altri PC (come indicato, la quantit di banda disponibile NON verrebbe moltiplicata)
- Lieve aumento della sicurezza: i computer che NAT "aggiunge" possono interagire verso l'esterno come se niente fosse, ma *dall'esterno* non possono essere raggiunti in maniera diretta.

#### Svantaggi:

• Dato che la rete interna non ha IP pubblici, solo il PC-gateway (quello che "esce") pu`o fare da server (per esempio web, ftp eccetera) altrimenti bisogna attivare meccanismi pi`u complicati (mappature IP esterno+porta - IP interno+porta) gestiti dal software di NAT.

#### Riferimenti bibliografici

Per maggior informazioni consultare:

- Linux and Network Address Translation: http://linas.org/linux/load.html
- (Dalla "network adminstrator guide"[\[ea\]](#page-41-0)): IP Masquerade and Network Address Translation http://www.tldp.org/LDP/nag2/x-087-2-ipmasq.html

#### Vedi anche (altri scenari)

• Realizzazione di un firewall con GNU/Linux (sezione [3.3\)](#page-20-0)

#### Ruoli (attori) coinvolti

- Amministratore di rete: deve conoscere la situazione, è lui che decide quali parti della rete interna possono "uscire NATtate".
- Utenti: sanno solo che vedono Internet senza bisogno di un modem personale. Alcune funzionalità (ad es. teleconferenza) potrebbero non essere utilizzabili.

### Tempistiche

La configurazione di un server NAT standard (senza firewall) è una operazione veloce che potrebbe richiedere davvero pochi minuti (esclusa l'installazione dell'hardware e del sistema operativo, se non esiste gi`a un computer da dedicare alla causa). Se si vuol prevedere una macchina "server" (web, ftp, etc.) all'interno dell'azienda (dietro il gateway) questo implicherebbe qualche configurazione addizionale, quindi qualche ora di riflessione/configurazione.

<sup>&</sup>lt;sup>1</sup>Nel senso che non c'è più bisogno di avere tanti modem e tante linee occupate contemporaneamente

# <span id="page-20-0"></span>3.3 Sicurezza: filtraggio del traffico di rete con un firewall

Come abbiamo detto nella sezione precedente, la rete è grande, e come il resto del mondo, pullula di gente non estremamente affidabile. Alcuni di questi, credeteci, faranno del loro meglio per ottenere accesso ai vostri computer: nella migliore delle ipotesi per curiosare nei vostri dati, in casi peggiori, per utilizzare la vostra connessione per effettuare operazioni poco pulite<sup>1</sup> di cui risulterete *voi* i responsabili<sup>2</sup>.

La sicurezza di una rete riguarda dozzine di aspetti e sicuramente installare un *firewall* non vi salverà da ogni problema, ma è un ottimo punto di partenza.

#### Descrizione

Un firewall è un computer posto tra la rete che si vuole proteggere ed Internet<sup>3</sup>.

Questo computer, che tra l'altro non ha affatto bisogno di grandi requisiti hardware ma solo dell'attrezatura di rete, passa in rassegna ogni singola informazione che lo attraversa, sia da Internet verso l'interno, che nella direzione opposta; una volta esaminati tipologia e contenuto delle informazioni (i "pacchetti" di rete) in transito ne decide il destino: consegnare il pacchetto dall'altra parte, o scartarlo come se non fosse mai arrivato. Potete immaginare quanto potente sia uno strumento simile, se configurato correttamente. Per fare qualche esempio, potreste fare semplicemente in modo che tutto il traffico proveniente dall'esterno che non sia stato esplicitamente richiesto, venga scartato. Si tratta di un sistema efficace che tuttavia pone qualche vincolo sull'utilizzo di strumenti "particolari" della rete, come per esempio il trasferimento di file tramite sistemi di "instant messaging" come ICQ, ma che per il resto forma un vero muro (da cui il nome firewall) ai tentativi di intrusione.

Naturalmente, se avete un server attivo all'interno della vostra azienda, è possibile fare in modo che il traffico destinatogli venga fatto passare come si conviene.

Pu`o anche essere utile bloccare certe connessioni in uscita: per esempio, possiamo fare in modo che i nostri dipendenti non utilizzino la banda (e il tempo) per scaricare file mp3 con napster o strumenti analoghi, o non usino le chat.

Inutile aggiungere che GNU/Linux si presta a meraviglia per realizzare un firewall potente ed affidabile.

#### Fattibilit`a/requisiti

Alta, l'hardware richiesto `e minimale. Non esageriamo dicendo che un "vecchissimo" 486 da rottamare potrebbe svolgere egregiamente la funzione di firewall, se la nostra rete è particolarmente piccola. Un PC con un processore Pentium II è sicuramente sufficiente anche per diverse decine di computer.

Ovviamente, il futuro firewall dovr`a essere equipaggiato con la giusta atrezzatura di rete (due schede: una per il collegamento alla rete interna ed uno per l'altra "estremità", o una scheda pi`u un modem - vedere sezione [3.2\)](#page-18-0). Idem per quanto riguarda l'installazione e la configurazione: nei casi più comuni (quelli citati sopra, per esempio) richiede pressapoco un paio d'ore e non presenta particolari difficolt`a.

<sup>1</sup>Come inviare messaggi pubblicitari a valanghe di persone o, peggio, scatenare i cosiddetti attacchi DoS (Denial of Service) e DDoS (Distributed DoS).

 $^{2}$ questo è quello che prevede la legge italiana

<sup>&</sup>lt;sup>3</sup>Si tratta di una descrizione relativa a reti di piccole/medie dimensioni, in casi particolari un firewall può essere costituito da diversi computer. E può anche darsi che protegga una sottorete da un'altra.

# Vantaggi/svantaggi

- Vantaggi: Un firewall offre un'ottima protezione dall'esterno e può garantire che la banda della nostra connessione non venga sprecata dall'interno. Un firewall realizzabile con  $GNU/Linux$  può essere indistruttibile e impenetrabile<sup>1</sup> almeno quanto un firewall hardware.
- Svantaggi: Avere un firewall non significa comunque poter dormire negli allori pensando che la propria rete sia diventata indistruttubile: il firewall non può far nulla se, per esempio, viene inserito un virus dall'interno della rete tramite un programma infetto, o se un eventuale server attivo nella LAN ha delle falle intrinseche di sicurezza. Inoltre, modificare la configurazione del firewall non `e sicuramente un'operazione alla portata di tutti per cui il cambiamento delle necessità della rete richiede l'intervento di personale qualificato.

#### Guida rapida

Per installare un firewall con GNU/Linux occorre in primis il computer dedicato già citato, con GNU/Linux installato (meglio se con una configurazione minimale, magari anche senza grafica); il kernel dev'essere compilato con le opzioni relative al filtraggio del traffico ("netfilter") attivate<sup>2</sup> e devono essere installate le cosiddette "iptables", che sono lo strumento di configurazione del controllo dei pacchetti. E indispensabile avere una buona conoscenza del ` protocollo TCP/IP, oltre che dello stesso strumento "iptables". L'autore del software (modulo del kernel e programmi di configurazione) ha scritto delle ottime guide a tal proposito (si veda [\[Rusa\]](#page-42-0)).

#### Approfondimento

Gli strumenti offerti da Linux per il filtraggio del traffico appartengono alla stessa "famiglia" di quelli usati per implementare il NAT (vedi [3.2,](#page-18-0) ovvero "netfilter"<sup>3</sup>. Se Linux è compilato anche con il supporto QoS (quality of service) è possibile utilizzarli anche per operazioni di bandwidth mamagement.

#### Riferimenti bibliografici

La documentazione sul filtraggio dei pacchetti con GNU/Linux è estremamente ben fatta per quanto riguarda alcuni aspetti pertinenti, sopratutto quelli di base, mentre lascia a desiderare per altri particolarmente sofisticati. Le guide pi`u importanti, ancora una volta principalmente in lingua inglese, sono:

- Firewall and Proxy Server HOWTO[\[Gre\]](#page-41-0)
- Linux Networking-concepts howto[\[Rusb\]](#page-42-0)
- Bandwidth limiting HOWTO[\[Chm\]](#page-41-0)

#### Vedi anche (altri scenari)

• Condivisione della connessione con NAT (Sezione [3.2\)](#page-18-0)

<sup>1</sup>Ammesso che sia configurato correttamente, si intende!

 $2$ Tutte le distribuzioni recenti offrono un kernel con il supporto del filtraggio già incluso

<sup>3</sup>http://www.netfilter.org

# Ruoli (attori) coinvolti

- Amministratore di rete: deve conoscere bene la situazione, deve essere in grado di monitorare il traffico e modificare le configurazioni.
- Utenti: devono sapere che esiste il firewall, cioè devono sapere che alcune connessioni non sono possibili (in funzione delle policy adottate).
- Pirati informatici: (da fuori) se c'è un firewall lo scoprono da soli, l'importante è che non riescano a scavalcarlo...

#### Tempistiche

In funzione delle necessità della azienda: poche ore potrebbero essere più che sufficienti per la realizzazione di un firewall semplice, mentre potrebbe essere necessario impiegare più tempo (qualche giornata) se occorre effettuare una analisi dei requisiti e realizzarne l'effettiva implementazione. Questo per casi particolari: server FTP all'interno dell'azienda, segmenti di LAN separati, eccetera.

# <span id="page-23-0"></span>3.4 La gestione dei backup

#### Descrizione

Lo scopo di questa sezione è quello di effettuare una panoramica degli strumenti e delle metodologie di backup utilizzate in ambiente GNU/Linux. La maggior parte di questi consente di realizzare da ambiente GNU/Linux anche l'archiviazione di dati e partizioni di tipo Windows.

La gestione dei backup è una attività articolata che coinvolge diversi fattori:

- $\bullet$  La scelta dei dati (e del tipo di dati<sup>1</sup>) di cui effettuare il backup:
	- Quali computer hanno bisogno di backup ?
	- Quali directory/files ?
- La scelta del supporto usato per l'archiviazione (per esempio CD-ROM, nastri o un server dedicato al backup)
- La comprensione degli errori che potrebbero verificarsi (disco pieno, problemi di rete, ecc.)
- Il testing dei backup (il backup funziona? Provare a ricostruire i dati per verificarne l'efficacia)

Procediamo con ordine.

In primo luogo, occorre identificare quali dati è opportuno salvare e quali no. In caso di perdita totale del disco rigido di un server, il sistema operativo vero e proprio ed i programmi possono essere recuperati semplicemente effettuando di nuovo l'installazione da CDROM, ed eventualmente scaricando da internet gli aggiornamenti necessari. In sintesi, quello che dovrebbe essere archiviato è tutto quel materiale che non può essere ricostruito in uno dei modi suindicati. In una macchina  $\text{GW/Linux}$ , questo tipicamente è rappresentato da:

- Le home directory (/root, /home)
- Le configurazioni (/etc, /usr/local)
- Varie ed eventuali. Per esempio, se gestiamo localmente la spedizione della posta elettronica invece di affidarci al server SMTP del nostro provider, potremmo voler salvare le email non ancora spedite (verosimilmente contenute in /var/spool/mail)

Naturalmente è fondamentale mantenere un ordine, impedendo come di consueto all'utenza "normale" di scrivere informazioni rilevanti se non dove ce lo si aspetta; ed avendo cura noi stessi (amministratori) di tenere traccia delle locazioni in cui memorizziamo i nostri dati. Allo stesso modo dovremmo tenere traccia degli eventuali aggiornamenti dei programmi; cosi' da essere in grado di ricostruire un sistema identico (o almeno equivalente) a quello di cui disponevamo prima del "disastro" risparmiandoci di effettuare backup di materiale altrimenti reperibilissimo. A proposito di note, è una buona abitudine effettuare il meta-backup (anche cartaceo<sup>2</sup>) di quelle informazioni che vengono normalmente ignorate dai tool di backup, come la suddivisione in partizioni (fdisk -l).

<sup>&</sup>lt;sup>1</sup>Si può scegliere di salvare singoli file, directory o intere partizioni

 ${}^{2}E'$  sempre consigliabile ed è una buona pratica del sysadmin "scafato" tenere un quaderno degli appunti, il classico "diario di bordo"

Circa il supporto di backup, occorre prestare attenzione a non sovradimensionarlo. E per ` esempio probabile che in molti casi un normale CD-R sia in grado di contenere tutte le informazioni viste sopra. Altrimenti, occorre scegliere la periferica più indicata (dipende dalle esigenze personali) che potrebbe essere un disco rigido su un server remoto, oppure una unità a nastri. Ricordiamo l'importanza di documentarsi (alias consultare la hardware compatibility list su http://www.tldp.org) prima di effettuare l'acquisto di una periferica di backup.

Naturalmente puó essere desiderabile conservare l'immagine di *intere* partizioni disco, eventualmente con filesystem non-unix. Esiste un ottimo tool chiamato partimage [\[DL\]](#page-41-0) che lo consente, effettuando una immagine della partizione desiderata, in ogni dettaglio, in un singolo file. Al momento partimage non supporta partizioni NTFS.

Una volta scelta la politica di backup (ovvero quali file, come: backup totale o incrementale, frequenza, mezzo) é bene effettuare diverse prove del funzionamento della suddetta, cercando quando possibile di ricostruire la situazione precendente da zero.

#### Fattibilit`a/requisiti

Alta, tranne nel caso in cui occorra creare l'immagine di intere partizioni con un filesystem NTFS, il cui supporto è ancora in via sperimentale (si veda il punto precedente).

Rimane la possibilità di effettuare il backup dei *dati* presenti su filesystem NTFS senza problemi.

Requisiti:

- conoscenza della shell almeno dei concetti elementari da parte dell'amministratore
- hardware di backup supportato da Linux (verificare la compatibilit`a dei tape-driver (i CD-writer e i controller SCSI sono supportati al 99%).

#### Vantaggi/svantaggi

#### Vantaggi:

- E sempre possibile disporre dei CD di installazione (cosa non sempre vera in caso di ` sistemi operativi acquistati "in bundle") per evitare di dover archiviare il superfluo.
- I dati da archiviare non sono mai nascosti in file .ini, registri, o altri posti misteriosi utilizzati dal programma di turno (ottenendo lo stesso beneficio del punto precedente).
- $\bullet$  I comandi di backup offrono una flessibilità ed un controllo enorme.
- Esistono tonnellate di script gia pronti per essere adattati alle proprie necesità ed utilizzati immediatamente.

#### Svantaggi:

- $\bullet$  La massima flessibililità si ottiene solo avendo una decente conoscenza dalla infrastruttura (individuare i dati sensibili non è sempre banale)
- $\bullet$  Padroneggiare i comandi elementari (tar, cpio, dump) non è banale per chi è alle prime armi.
- Possibile incompatibilità dell'hardware di backup presente.

#### Approfondimento

In molti casi può essere utile conoscere utility speciali come partimage (citato sopra) e amanda (http://www.amanda.org), un tool per la gestione centralizzata dei backup di rete anche con il supporto di filesystem FAT/NTFS attraverso Samba (vedi).

Esistono inoltre diversi strumenti relativi alla gestione della periferica di backup come ktape (dipendente da kde), cdrecord, xcdroast...

Un elenco descrittivo dei vari strumenti di backup esistenti:

Amanda: vedere [\[oM\]](#page-42-0), un sistema di backup client/server per installazioni medio/grandi;

- tar, cpio: strumenti Unix standard per la creazione di archivi (WinZip-like), cioè un singolo file-archivio che contiene un'intera gerarchia;
- dump: per copiare interi filesystem su nastro, potendo "dumpare" solo i file modificati dall'ultimo backup;
- dd, partimage: strumenti per copiare settori di disco e partizioni intere;
- cp, rcp: i due comandi classici di copia dei file (il secondo dei quali funziona in remoto, via rete);
- rsync: ottimo programma di "syncing" (confronta file e directory e copia solo ciò che è stato modificato) che, se abbinato al suo demone (rsyncd), diventa un sistema client/server molto ottimizzato (minimizza il traffico di rete);

#### Riferimenti bibliografici

Naturalmente le pagine del manuale dei comandi elementari (tar, cpio, dump, dd) e gli HowTo (entrambi come sempre reperibili alla home page del Linux Documentation Project, http://www.tldp.org).

http://www.linux-backup.net

Guida dell'amministrazione di sistema, capitolo 10: http://cdrom.gnutemberg.org/LDP/guide/sag-0.6-it.ps

#### Ruoli (attori) coinvolti

L'amministratore/i di sistema (e di rete) deve conoscere le tecniche di backup, meglio se partecipa anche alla preparazione delle procedure.

A volte viene coinvolto anche un operatore diverso dall'amministratore al solo scopo di cambiare le cassette/nastro o i cd. In questo caso la persona deve conoscere solo le tempistiche del proprio intervento.

#### Tempistiche

Per una procedura di backup semplice (ad es. il solo fileserver), tutta la procedura si progetta, realizza e testa al massimo in una giornata. Per situazioni pi`u complesse, che magari prevedono backup via rete di varie macchine, su più media (a livelli: prima un hard disk, poi un nastro o un cd/dvd), allora si tratta di dover dedicare qualche (due o tre) giornata.

<span id="page-26-0"></span>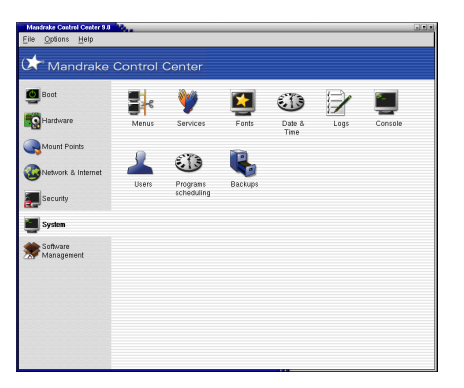

Figura 5: Il "control center" di Mandrake GNU/Linux

# 3.5 Strumenti per l'amministrazione di sistema

Gli strumenti per l'amministrazione di sistema GNU/Linux (più in generale, di UNIX) sono numerosissimi e in diversi casi dipendono dalla distribuzione installata. (Si veda la sezione [2.3\)](#page-11-0). Tutti, tuttavia, si appoggiano su una base comune: gli strumenti di base che ogni amministratore di sistema che si rispetti dovrebbe conoscere. <sup>1</sup>

Esistono poi numerose interfacce più o meno grafiche che "mascherano" la difficoltà d'uso di questi strumenti permettendo di svolgere diverse funzioni in maniera molto intuitiva (a volte addirittura elementare). Lo svantaggio di questo tipo di approccio è che ovviamente si perde molta flessibilit`a, in quanto difficilmente gli strumenti grafici permettono di eseguire lo stesso numero di operazioni, ma solo le principali; inoltre gli strumenti "a linea di comando" possono essere richiamati all'interno di piccoli programmi (script), anche in maniera automatica utilizzando uno scheduler di sistema (ad es. cron).

#### Descrizione

Si diceva che gli strumenti cosiddetti a "linea di comando" sono una base comune tra tutte le distribuzioni.

Purtroppo, non è sempre vero: capita non di rado che un determinato programma di sistema cambi da una versione all'altra e con esso cambi significativamente il modo di gestirlo e configurarlo<sup>2</sup>. Questo significa che amministrare GNU/Linux "seriamente" richiede un aggiornamento costante. Dal momento che la maggior parte di noi vorrebbe godere della libertà e della qualit`a di GNU/Linux anche senza essere amministratore di sistema (esistono anche altre professioni, nel Mondo) ecco che ci soccorrono le dozzine di strumenti grafici. La distribuzione "Mandrake" per esempio offre un "control center" tramite il quale amministrare la nostra macchina diventa quasi banale: sono supportate la gesione degli utenti, della sicurezza, della rete, dei programmi, delle periferiche, eccetera. "Linuxconf" `e un'altro strumento simile molto diffuso. La lista tuttavia è molto ampia e non esiste uno standard, anche se gli strumenti maggiori (e più nuovi) sono sempre messi in evidenza dalle distribuzioni che li forniscono, sia in fase di installazione che in seguito (per esempio, con delle icone sul desktop o delle inequivocabili voci nei menu delle applicazioni).

<sup>1</sup> Intendiamo la gestione degli account utente, dei servizi di sistema, di spooling, l'uso del prompt dei comandi (shell), ecc.

<sup>2</sup>per esempio, il "superdemone" di rete "inetd" diventato recentemente "xinetd".

#### Approfondimento

Da qualche tempo la crittografia a chiave pubblica sta diventando sempre più importante e diffusa. Questa permette, tra l'altro, di effettuare connessioni via rete con un buon livello di sicurezza, fatto che ha a sua volta fatto nascere alcuni strumenti di amministrazione remota, che permettono per l'appunto di configurare e gestire una macchina a distanza.

 $Ssh$  è il primo di questi. Ssh permette in pratica di lavorare in una finestra di terminale esattamente come se ci si trovasse di fronte al computer remoto (che deve ovviamente essere impostato per ricevere connessioni di tipo ssh). Un'alternativa `e costituita da webmin: come si pu`o intuire, permette di gestire un computer attraverso un'interfaccia web. Ovviamente questo sistema è meno flessibile e potente del precedente, ma è sicuramente un buon aiuto per chi è inesperto (o non ha voglia di fare fatica): naturalmente, webmin si può usare anche "in locale" utilizzando un qualsiasi browser che supporti  $\text{SSL}^1$  (probabilmente ormai lo supportano tutti.)

E possibile inoltre "delegare" l'amministrazione di alcuni aspetti del sistema (per esempio, la ` configurazione di un server web) ad uno o più utenti "normali" senza dovergli necessariamente concedere i privilegi di amministratore sull'intera macchina, tramite il programma "sudo".

#### Riferimenti bibliografici

Un bel libro, non dedicato specificatamente a  $GNU/Linux$ , ma Unix-generico, è [\[NSSH95\]](#page-42-0). E' strutturato per "funzioni" (un po' come il nostro WinToLin): descrive quali sono le problematiche di amministrazione generali di una rete o un sistema Unix-like e poi mette dei paragrafi dedicati alle varie piattaforme (ad es. HP-UX, Sun Solaris, AIX, etc.).

- Il manuale di riferimento di bash, la shell più diffusa in  $GNU/Linux(in inglese)[Man]$  $GNU/Linux(in inglese)[Man]$
- Guida all'amministrazione di Linux [\[Wir\]](#page-42-0)
- La documentazione di Mandrake GNU/Linux<sup>2</sup>
- $\bullet~$ Una introduzione ad SSL (in inglese)<sup>3</sup>

#### Ruoli (attori) coinvolti

Ovviamente qualunque amministratore di sistema, in particolar modo quelli che dovranno occuparsi della parte GNU/Linux dell'azienda, per`o sarebbe opportuno fare un minimo di formazione anche ai puristi Windows, tanto per sapere con cosa devono interagire.

<sup>1</sup>Secure Socket Layer, lo "strato" su cui si appoggiano SSH, le connessioni sicure web, ed altri strumenti basati sulla crittografia a chiave pubblica.

 $^{2}$ http://www.linux-mandrake.com/it/fdoc.php3

<sup>3</sup>http://developer.netscape.com/docs/manuals/security/sslin/contents.htm

## <span id="page-28-0"></span>3.6 Altre applicazioni

Ovviamente esistono infiniti altri scenari: di fatto, con GNU/Linux è possibile effettuare praticamente qualsiasi tipo di attivit`a, anche se in alcuni casi il livello delle applicazioni GNU/Linux non raggiunge quello dei corrispettivi proprietari. Questo "dislivello" esiste sopratutto per quanto riguarda le applicazioni multimediali più sofisticate (per esempio, per quanto riguarda gli strumenti di grafica tridimensionale/CAD, o di acquisizione video) ed in generale le tipologie applicative più orientate all'aspetto "client" o di "home computing" (si veda la sezione [4.3\)](#page-38-0).

Per quanto riguarda invece il cosiddetto "lato server" e le applicazioni relative alla rete, GNU/Linux (e, più in generale, il movimento Open Source) offrono dei programmi di livello ineguagliabile che spesso sono già da tempo "padroni" indiscussi del loro settore, come apache e sendmail. Andiamo con ordine. Alfabetico.

- Antivirus centralizzato Non esiste un antivirus Open Source per GNU/Linux. Ci sono delle alternative commerciali, che non abbiamo sperimentato, e che promettono di poter tenere sotto controllo anche i client win32<sup>1</sup> . Ad ogni modo, GNU/Linux, almeno per il momento, è praticamente immune ai virus, si veda la sezione [14](#page-8-0) per maggiori informazioni. Esiste inoltre il progetto "openantivirus" <sup>2</sup> che raccoglie a sua volta diversi altri sotto-progetti assortiti dallo scanner applicabile ai diversi server di posta elettronica (vedi sotto) e proxy, oltre ad uno scanner in java.
- ERP & CRM E arrivata una segnalazione sull'esistenza di una soluzione Open Source per ` ERP (Enterprise Resource Planning) e CRM (Customer Relationship Management). Si tratta di "Compiere"<sup>3</sup> , a detta dei creatori una soluzione per piccole e medie imprese. Affronteremo una sana sperimentazione e riporteremo qui i nostri commenti<sup>4</sup>.
- UPS GNU/Linux comprende il supporto per diversi UPS e può essere configurato per interfacciarvisi e monitorarne lo stato con "NUT" <sup>5</sup> , il cui supporto per gli UPS di tipo USB `e tuttavia ancora arretrato.

Per il resto, NUT è flessibile e potente e consente tra l'altro di controllare le condizioni degli UPS anche via web (attraverso degli script cgi-bin) e da macchine win32.

- FAX GNU/Linux offre diverse alternative per quanto riguarda l'invio, la ricezione e più in generale la gestione dei FAX. La più importante è indubbiamente costituita da Hy $aFAX^6$ , un pacchetto di gestione fax per i modem/fax di classe 1 e 2, che fornisce un sistema di spooling e diversi strumenti di gestione. Il server può gestire client remoti su diverse piattaforme, Windows incluso.
- Server di posta elettronica Sendmail<sup>7</sup> è il più diffuso (e più vulnerabile) server di posta elettronica del mondo. Tutte le distribuzioni di GNU/Linux lo includono, ma prediligono alternative più recenti (e affidabili, nonchè performanti) come postfix e qmail. Nessuna di queste `e banale da configurare; comunque, le alternative sono diverse e (salvo il primo caso che non brilla sotto questo aspetto) affidabili.
- Web server Apache, punto e basta. Più del 50% dei siti web di tutto il Pianeta è gestito dal più famoso server web  $(http://www.apache.org)$  in assoluto. Apache è potente, flessibile,

<sup>1</sup>Per esempio, "Kaspersky antivirus: http://www.kaspersky.com

 $^2\mathrm{http://www.openantivirus.org}$ 

<sup>3</sup>http://www.compiere.org

<sup>&</sup>lt;sup>4</sup>In prospettiva, dato che l'argomento è molto importante, questa pillola (insieme ad altre) diventerà una scheda completa <sup>5</sup>http://www.exploits.org/nut

<sup>6</sup>http://www.hylafax.org

<sup>7</sup>http://www.sendmail.org, http://www.sendmail.com

affidabile e performante. Se avete bisogno di un server web nella vostra azienda ed usate qualcos'altro, siete autolesionisti.

- Fault tolerance GNU/Linux supporta RAID (Redundant Array of Inexpensive Disks) sia hardware che software. Un buon howto su come usare GNU/Linux e RAID si trova a questo indirizzo: http://linas.org/linux/raid.html. Inoltre, a proposito di HA (High Availability) e/o aumento delle prestazioni, sono disponibili anche in GNU/Linux le tecnologie di clustering. Ad esempio, beowulf<sup>1</sup> che permette di gestire un cluster di PC GNU/Linux. Con beowulf (e diversi PC) GNU/Linux IBM ha realizzato uno dei più potenti supercomputer del mondo.
- Centralizzazione profili (NIS, NFS) Ci sono dei casi in cui può essere interessante centralizzare i profili ed i dati degli utenti su un solo server; tipicamente, quando gli utenti della rete non hanno per qualche ragione la loro postazione fissa ma si spostano flessibilmente da una macchina all'altra. Probabilmente, in questo caso si desidera che accedendo al sistema l'utente ritrovi comunque le proprie impostazioni ed i propri file; ed `e ancora pi`u desiderabile che le sue informazioni di login siano centralizzate in un unica macchina, piuttosto che diffuse su ogni singolo  $PC<sup>2</sup>$ . GNU/Linux offre la soluzione ad entrambe le necessit`a con NFS (Network File System) e NIS (Network Information Server) relativamente semplici da configurare.
- DHCP, BOOTP Può darsi che la rete debba essere flessibile sotto il punto di vista dei nodi: per esempio quando i clienti o i dipendenti si collegano spesso con il loro computer portatile, effettuano qualche operazione e poi si staccano, configurare ogni singolo PC ogni volta diventerebbe noioso e sarebbe soggetto ad errori. Nel caso di una rete interna l'esigenza `e quella di non dover gestire la configurazione sulle singole macchine ma centralizzarla e automatizzarla.

DHCP e BOOTP permettono di gestire gli indirizzi di rete in modo automatico: con un server BOOTP o DHCP, chi si collega dovrà solo lasciare che il proprio computer riceva le informazioni di configurazione dal server in modo automatico (e indolore).

- Database Esistono due alternative sopra tutte le altre, che stanno diventando sempre più diffuse data la qualità e l'economicità che offrono: MySQL e Postgres. Entrambi i database sono interfacciabili nelle maniere più disparate: PHP è probabilmente il modo più diffuso inquanto permette di interfacciare i DBMS con il web, anche per la loro amministrazione (PhpMyAdmin). La forte diffusione della combinazione Linux + Apache + MySQL + PHP per la realizzazione di servizi di e-businnes web-based ha portato a coniare del termine "LAMP" (http://www.oreilly.com).
- Controllo delle versioni e delle revisioni per sorgenti e documenti CVS (concurrent versioning system) è probabilmente il più usato fra i sistemi di controllo delle versioni. Ha praticamente soppiantato RCS (revision control system) offrendo la possibilità di lavorare in parallelo sullo stesso file, effettuando il merging delle modifiche e rinviando agli sviluppatori la risoluzione di eventuali conflitti. Entrambi sono Open Source e  $GNU/Linux$  è in grado da fare sia da server che da client, questo secondo aspetto è gestibile anche con strumenti grafici (cervisia primo fra tutti). Inoltre esiste un bel client Open Source per Windows, si tratta di WinCVS<sup>3</sup>, vi evita di dover ricorrere alla linea di comando per gestire ogni operazione.

<sup>1</sup>http://www.beowulf.org

<sup>2</sup>Pensate al lavoro necessario per cambiare la password di un utente, altrimenti

<sup>3</sup>http://www.wincvs.org

# <span id="page-30-0"></span>4 Desktop

Soluzioni (sostituti di sw proprietario) proposte per la parte lato client.

# 4.1 La suite d'ufficio alternativa

#### Descrizione

Esistono diverse alternative open source alla suite office tradizionale di MS. La principale `e senza dubbio OpenOffice (disponibile anche per Windows), ma esistono anche altre soluzioni - almeno per quanto riguarda le attività più classiche come il word processing, o l'utilizzo di fogli di calcolo - indicate per chi non dispone di hardware aggiornatissimo, e non necessita delle sofisticate (e spesso sconosciute) funzioni avanzate offerte dalle piattaforme più complete (come per esempio il supporto per la creazione di macro).

Tornando ad OpenOffice (diminutivo di OpenOffice.org, il nome vero e proprio del programma): questa è l'alternativa che offre la più alta compatibilità con le varie versioni della piattaforma tradizionale Microsoft $\overline{c}$ ), sotto tutti gli aspetti (interfaccia e supporto dei documenti).

Gli strumenti che compongono OpenOffice (Writer, Calc, Impress, Math, Draw) hanno infatti una interfaccia praticamente identica a quella dell'applicativo più diffuso, una elevata stabilità ed una alta, anche se non completa, compatibilità a livello di documenti.

# Vantaggi/svantaggi

Vantaggi (alcuni):

• Il formato dei file di documento è aperto. Occorre aprire una parentesi, ed estendere il concetto di libertà d'uso del programma a quello di libertà di utilizzarne l'output. Un formato di file è aperto se è possibile per chiunque realizzare un programma in grado di leggere e scrivere documenti in quel preciso formato, perch`e il modo in cui questo `e memorizzato `e trasparente (esempi di formati aperti sono, per esempio, i formati rtf -rich text format- e html).

La prima implicazione (ovvia) è che i documenti memorizzati in questo tipo di formato sono leggibili e modificabili senza essere costretti a ricorrere ad un applicativo proprietario.

Questo fattore fondamentale ha come effetto collaterale l'eliminazione del pericolo di una futura incompatibilit`a all'indietro, fatto che libera l'utente dall'obbligo di aggiornare la suite office ogni due/tre anni, e dalla conseguente necessità di cambiare i computer perchè la supportino.

- $\bullet$  Alta compatibilità con hardware vecchio o pseudo-obsoleto, (anche 486!), nel caso di applicativi più leggeri come AbiWord.
- Alta facilit`a di apprendimento: le interfacce sono praticamente identiche a quelle stranote rendendo elementare la migrazione da una suite all'altra.
- $\bullet$  Elevata stabilità.
- Disponibilit`a per entrambi i sistemi operativi, senza nessuna differenza di interfaccia tra le due edizioni

Svantaggi (alcuni):

| Eile Modifica Visualizza Inserisci Formato Strumenti Dati Finestra 2<br>■ 6 日 4   8   4   6   2 2   + # 4   6<br>$\overline{\phantom{0}}$<br>$\bigcirc$<br>$\overline{\mathbb{E}}$<br>9% 垫温器 定年 口晒<br>EEEE<br>回回回<br>Albany<br>$G$ $C$ $S$ $A$<br>$\overline{\phantom{a}}$<br>$\overline{\phantom{a}}$<br>$\mathbb{E} \quad \Sigma =$<br>$\overline{\phantom{a}}$<br>C2<br>$\equiv$<br>B<br>C<br>D<br>E<br>F<br>G<br>H<br>A<br>J<br>受<br>Campo due<br>Somma<br>Campo uno<br>$\mathbf{1}$<br>國<br>$\overline{2}$<br>ď<br>3<br><b>Rep</b><br>国国国<br>$\vert x \vert$<br>Pilota automatico di funzione<br>$\overline{4}$<br>Gź.<br>5<br>Subtotale<br>Funzioni Struttura<br>冒<br>6<br>7<br>Categoria<br>計<br><b>ARCCOS</b><br>B<br>$\blacksquare$<br>Matematica<br>鹂<br>ARCCOS(Numero)<br>9<br>10<br>180<br>Funzione<br>11<br><b>RB</b><br><b>COMBINAZIONE</b><br>$\blacktriangle$<br>12<br>Restituisce l'arcocoseno di un numero.<br>CONTA.SE<br>6A<br>13<br>ICONTA.VUOTE<br>14<br>Ľ<br><b>CONVERTI</b><br>15<br>Icos<br>$\frac{1}{\sqrt{2}}$<br>16<br>Ісоян<br>17<br>Ісот<br>$\frac{\rho_{\rm c}}{2\alpha}$<br>18<br>Ісотн<br>$\frac{Z}{2}$<br>19<br>DISPARI<br>20<br>lexe<br>冒 |
|----------------------------------------------------------------------------------------------------|
|                                                                                                    |
|                                                                                                    |
|                                                                                                    |
|                                                                                                    |
|                                                                                                    |
|                                                                                                    |
|                                                                                                    |
|                                                                                                    |
|                                                                                                    |
|                                                                                                    |
|                                                                                                    |
|                                                                                                    |
|                                                                                                    |
|                                                                                                    |
|                                                                                                    |
|                                                                                                    |
|                                                                                                    |
|                                                                                                    |
|                                                                                                    |
|                                                                                                    |
| 21<br>FATTORIALE<br>Risultato Err:520<br>Formula<br>嚴<br>GCD_ADD<br>22                                                                                                    |
| GRADI<br>23                                                                                                    |
| Iint<br>24<br>LCM_ADD                                                                                                    |
| 25<br>≖<br>26                                                                                                    |
| 27                                                                                                    |
| $\Box$ Matrice<br>$\overline{2}$<br>ee Indietro<br>Annulla<br>>> Avanti<br>28<br><b>OK</b>                                                                                                    |
| 29                                                                                                    |
| $\frac{1}{\vert \mathbf{q} \vert}$<br>▶   H   Tabella1 / Tabella2 / Tabella3 /<br>11 K I<br>$\blacksquare$                                                                                                    |

Figura 6: "Calc" di OpenOffice.org

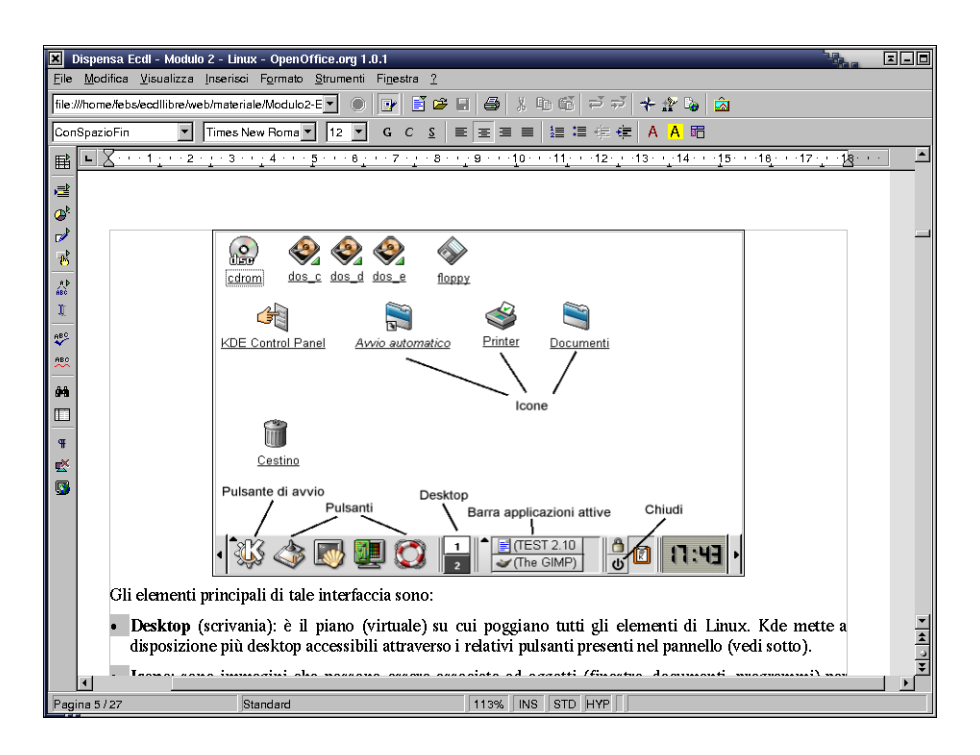

Figura 7: "Write" di OpenOffice.org

- Compatibilità di OpenOffice con MS-Office non perfetta (dovuta al formato chiuso<sup>1</sup> dei documenti MS-Office). Nel caso si decidesse di effettuare una migrazione completa verso la nuova piattaforma, questo potrebbe implicare la necessità di effettuare la conversione manuale di alcuni vecchi documenti.
- Nel caso di OpenOffice, requisiti hardware relativamente onerosi (64MB RAM minimo). Viceversa, gli applicativi dai requisiti hardware modesti (AbiWord, GNUcalc, ed altri) hanno scarso o nullo supporto del formato di file di MS-Office.
- Assenza del supporto database integrato. OpenOffice è estendibile con diversi tipi di database verso i quali però offre solo una interfaccia minimale, delegando ad altri strumenti la gestione della base di dati.

Il risultato di una simile combinazione è spesso altrettanto potente di quello offerto da MS-Access, ma è sicuramente molto più scomodo. L'inclusione del database è comunque prevista nelle versioni future.

- Esiste poca documentazione relativa alla programmazione di macro, tuttavia esistono sforzi in atto dedicati a colmare anche questa lacuna.
- Non esiste un corrispettivo del Thesaurus (dizionario dei sinonimi e dei contrari integrato).

#### Guida rapida

L'installazione di OpenOffice sia da Windows che da Linux è elementare: per quanto riguarda i sistemi Microsoft, si tratta di eseguire il programma setup.exe, dopo aver eventualmente decompresso l'archivio .zip (chiamato cartella compressa in Windows XP) in una cartella temporanea. Naturalmente in un sistema NT occorre disporre dei privilegi necessari.

L'installazione da Linux è praticamente identica e può avvenire sia da terminale che graficamente (usando il comando install nel primo caso, e setup nel secondo), con i permessi di amministratore.

Successivamente basta seguire le istruzioni mostrate a video, indicando, se si preferisce fare una installazione personalizzata, quali componenti si desidera installare, ed il percorso.

#### Approfondimento

In ambiente Linux si può utilizzare un accorgimento che permette un notevole risparmio di spazio disco. Se il programma di installazione viene eseguito con l'opzione -net, OpenOffice installer`a tutti i suoi file di base in una cartella condivisa, permettendo poi a tutti gli utenti che lo utilizzeranno di creare all'interno della propria home directory solo le informazioni relative alle proprie personalizzazioni.

Se non vengono presi accorgimenti ogni utente potrebbe installare la propria versione di OpenOffice per intero con uno spreco di spazio significativo. Probabilmente questa opzione verrá automatizzata nelle prossime versioni.<sup>2</sup>

#### Risoluzione dei problemi più comuni

• Durante l'installazione mi viene chiesto di scegliere l'ambiente Java o Javascript. Cosa vuol dire?

<sup>1</sup>Microsoft non pubblica le specifiche di formato dei suoi file, quindi gli sviluppatori di OpenOffice hanno dovuto ricostruirlo facendo classica attività di reverse engineering.

<sup>2</sup>Sono recentemente uscite alcune distribuzione che lo installano automaticamente con il resto del sistema.

Si tratta di una caratteristica avanzata dedicata a chi intende sviluppare Macro in OpenOffice utilizzando il linguaggio Java. Richiede che un insieme di programmi chiamato JVM (Java Virtual Machine) sia installato nel sistema, se non lo avete non preoccupatevi: probabilmente significa che non vi serve :)

• I documenti MS-Office vengono aperti automaticamente da OpenOffice, ma per ora voglio che l'applicazione predefinita sia ancora MS-Office (oppure, al contrario: avete installato OpenOffice ma i documenti vengono ancora aperti dalla versione di MS-Office che avete conservato).

Durante l'installazione viene chiesto se si desidera modificare l'applicazione predefinita per l'apertura dei documenti MS-Office. Potete modificare di nuovo questa configurazione in ogni momento ed in diversi modi, si veda la guida on line di Windows attivabile con il tasto F1.

#### Riferimenti bibliografici

- $\bullet$  http://www.openoffice.org è il punto di partenza. Da qui si puo scaricare l'ultimissima versione e conoscere tutte le novità. All'interno è presente una sezione in lingua italiana.
- $\bullet$  http://www.ooodocs.org è il punto di partenza per la documentazione e le istruzioni veloci per le operazioni piu comuni (i cosiddetti Howto).

#### Ruoli (attori) coinvolti

Soprattutto... tutti. Se l'installazione di un pacchetto alternativo a Office è molto semplice, non lo `e altrettanto la migrazione delle persone. L'interfaccia utente, specie di OpenOffice, aiuta molto nell'uso di tali prodotti, però una fase di formazione (bastano pochi giorni) e un periodo di acclimatamento sono da mettere in conto.

#### Tempistiche

L'installazione di OpenOffice.org o di una serie di strumenti alternativi (AbiWord, Koffice, ecc.) è indolore ed immediata. Quello che può richiedere del tempo è la eventuale conversione dei vecchi documenti nel nuovo formato, quando occorre. In questo caso i tempi sono variabili in funzione della quantità e della complessità dei documenti.

# <span id="page-34-0"></span>4.2 Mail clients

#### Descrizione

Una panoramica su alcuni programmi di posta elettronica utilizzabili su GNU/Linux (e magari anche su Windows). Un elenco ragionato è disponibile a [\[eMa\]](#page-41-0), ma basta cercare con Google ("il" motore di ricerca) e se ne trovano un'infinit`a: molto spesso progetti Open Source lasciati in stadio embrionale, purtroppo.

Un piccolo "disclaimer": alcune considerazioni di seguito riportate sono motivate da particolari esigenze di utilizzo e potrebbero quindi non essere sempre applicabili (o scadere di importanza) in altri ambiti. Il contesto a cui ci riferiamo è descritto dalle seguenti esigenze (in ordine di importanza):

- software multipiattaforma<sup>1</sup>, cioè disponibile sia su Windows che su Linux o, come minimo, programmi che utilizzino formati "standard" per l'immagazzinamento delle mail.
- uso tramite tastiera se possibile (il mouse diventa un ostacolo per chi usa la tastiera velocemente poich`e costringe ad allontanare le mani dai tasti)
- $\bullet$  "leggerezza" (low memory footprint, basso consumo di memoria) e velocità (basso carico sulla cpu)

Ad essere sinceri la soluzione perfetta (per le esigenze sopra riportate) non esiste, però il panorama dei client utilizzabili `e veramente vasto. In questa sezione trovate un piccolo elenco dei più noti client.

#### Fattibilit`a/requisiti

Altissima, ma ce ne sono fin troppi, la scelta è spesso ardua... Requisiti nessuno in particolare, si trova sempre un client per la propria configurazione (intesa come hardware e software, non sempre come esigenze, vedere considerazioni più sopra).

## Vantaggi/svantaggi

N`e vantaggi n`e svantaggi, diciamo che la scelta `e molto varia su entrambe le piattaforme e che le alternative per GNU/Linuxnon sono sotto nessun aspetto inferiori a quelle per Windows (anzi, sono più sicure: Outlook è famoso per essere particolarmente soggetto a vulnerabilità).

Consideriamo comuque importante consigliarvi di scegliere quei client di posta elettronica che supportino formati standard come l'RFC822[\[Cro\]](#page-41-0) o i classici  $mbox$  (che poi è il formato RFC822 su file), *maildir*, etc. In generale tutti quelli Open Source supportano<sup>2</sup> un formato standard, spesso più di uno...

#### Guida rapida

I client di posta sotto Linux sono di due tipi: grafici e testuali (console). Entrambi i tipi sono importanti poich`e offrono feature specifiche per alcuni contesti ed esigenze. Ad esempio, se le esigenze sono velocità di esecuzione e bassa occupazione di memoria la scelta

<sup>&</sup>lt;sup>1</sup>Nel mio caso (AT): sono solito portare con me solo i dati su cui lavoro, non l'intero PC (portatile). Uso un hard disk USB che collego a macchine Windows o Linux a seconda del luogo in cui lavoro.

<sup>&</sup>lt;sup>2</sup>Per il banale motivo che le librerie sw per gestire tali formati esistono già e sono molto ben testate...

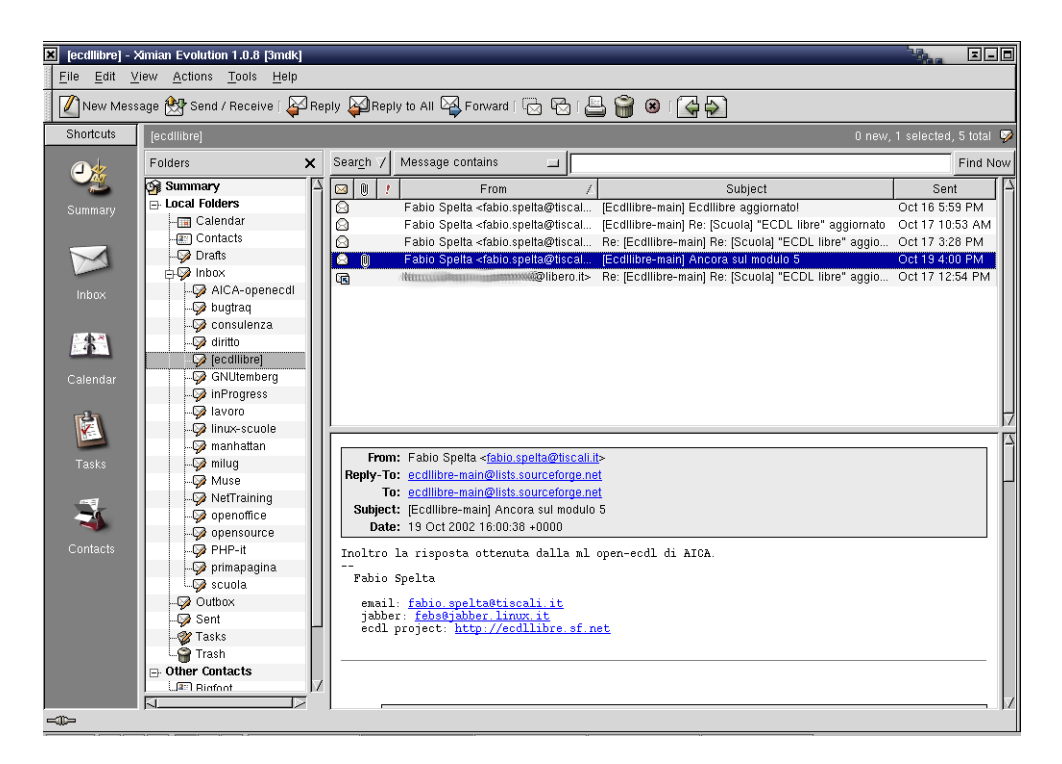

Figura 8: Evolution: leggere la mail

deve necessariamente cadere su un client testuale. Quando invece non si hanno problemi di memoria e CPU ci si può far tentare da prodotti più attraenti dal punto di vista estetico.

Qui di seguito un elenco dei più noti e usabili, altri non menzionati sono solitamente o in stadio primitivo o progetti non più manutenuti.

- GRAFICI (serve una sessione X Window attiva e a volte uno specifico Window Manager, anche se la situazione si sta pian piano omogeneizzando):
	- Mozilla: versione Open Source di Netscape (o viceversa? :-). Più conosciuto come browser, noto per il motore di rendering (gecko) e per l'interfaccia utente completamente realizzata tramite XML, contiene però anche un client di posta derivato (nelle funzioni) dal mailer di Netscape (4.x per intenderci). Ha il grosso vantaggio di essere facile da usare (assomiglia anche a Eudora) e di avere la versione per Windows e per GNU/Linux (quindi si possono usare fisicamente gli stessi file). Ma ha il grosso difetto di essere molto lento (serve almeno un Pentium maggiore o uguale a 233MHz) e memory-hungry (alloca come niente decine di megabyte di ram).
	- Evolution: di Ximian (www.ximian.com). E' un ottimo client di posta, simile nell'aspetto e nelle funzioni a Outlook di Microsoft.

**KMail:** client interno a KDE (window manager tra i più diffusi, vedere http://www.kde.org).

Balsa: analogo di KMail, ma per GNOME (altro window manager tra i più diffusi, vedere http://www.gnome.org).

Mahogany: Open Source e multipiattaforma (almeno GNU/Linux e Windows). Sylpheed: anch'esso multipiattaforma.

TESTUALI (si possono usare anche senza una sessione grafica attiva o dentro un xterm):

- mail (in minuscolo poiche è proprio il comando): il "vi" dei client di posta, c'è su quasi tutte le piattaforme Unix ed sempre lo stesso, legge gli stessi file (formato  $mbox$ ), ha gli stessi comandi... etc. Oggi viene spesso sostituito da *elm, pine* e mutt (vedere qui di seguito). Questo, come i successivi, ha il vantaggio di essere "leggero come piuma": pu`o girare tranquillamente anche su macchine tipo 386 o 486 con pochissima ram. Ha un'interfaccia molto scarna, era progettato ancora per i terminali seriali (via modem) per cui non ha la gestione del cursore...
- elm (idem): grossomodo le stesse funzioni di mail con in più il fatto di gestire lo schermo per intero attraverso un cursore (cioè visualizza tutta la lista dei messaggi e permette la selezione attraverso i tasti-freccia).
- pine (idem): ottimo client testuale, molte funzioni (supporta folder molteplici e le news), esiste anche la versione Windows, molto ben configurabile.
- mutt (idem): i suoi autori lo descrivono come il "successore di pine" e in effetti gli assomiglia molto come filosofia... con un solo difetto: `e (potentissimo ma) complicato da configurare, ha tonnellate di opzioni (senza un default sensato, a mio parere) ed `e quindi sconsigliabile come client "quick and dirty". In compenso fa veramente di tutto e ha filtri (sui messaggi) potenti.

Per i client grafici la fase di installazione si risolve nella richiesta delle informazioni standard sul proprio account di posta:

Nome: nome completo che appare come mittente

Indirizzo: vero e proprio indirizzo di mail (contiene "@" per intederci)

- Incoming mail server: da dove scaricare la posta in arrivo (POP, IMAP, etc.)
- Outgoing mail server: quale server usare per spedirla (SMTP), spesso uguale a quello sopra

Login: login da usare per l'autenticazione sul server di posta

Miscellanea: altre info di contorno (signature, directories di appoggio, etc.)

Per quelli testuali, le stesse informazioni (e magari qualcuna in più) vanno inserite in un apposito file di configurazione. Per nostra fortuna gli sviluppatori di questi programmi (Open Source) hanno la buona abitudine di mettere nei file di esempio dei default autoesplicativi.

#### Approfondimento

Una classe di strumenti che mi sento di segnalare e che è poco conosciuta è quella dei processori di posta non interattivi, come ad esempio *fetchmail* (vedere [\[Raya\]](#page-42-0)). Fetchmail è uno strumento utilissimo ad esempio quando si possiedono tanti account di posta elettronica e si vuol raccogliere la posta in un'unica casella: basta scrivere uno script con fetchmail che simula tante sessioni (POP o IMAP ad esempio) verso i vari account e che rediriga tutta la posta verso un singolo account scelto. L'esempio seguente raccoglie la posta da due account di un noto provider per redirigerla verso un account della macchina locale (su cui gira il programma):

poll pop.tiscali.it with proto IMAP user "pippo" there with password "pippopwd" is paperino here user "pluto" there with password "plutopwd" is paperino here

Un tale script può venir eseguito periodicamente attraverso l'uso di *cron*. L'unico svantaggio di questa soluzione è che le password vanno inserite in chiaro nello script stesso...

# Risoluzione dei problemi più comuni

Nessuno, una volta installato tutto. Però consigliamo fortemente di fare il backup della propria mail originale (se state migrando da un'altra piattaforma/software) poichè non è poi così raro farsi cancellare/rovinare i file dai vari programmi che provate, specie se si stanno valutando software non maturi (candidate releases, beta, etc.).

In generale comunque, se ci si premura di usare sempre software che supporti formati conosciuti universalmente, la migrazione da un programma all'altro non è traumatica, almeno per quanto riguarda il puro archivio dei messaggi. Altro discorso per i "profili", alcuni programmi prevedono un "import" dei profili di configurazione, altri prevedono una riconfigurazione manuale delle opzioni. Se la funzione di "import" è fondamentale<sup>1</sup> per la vostra esigenza, consigliamo di verificare nell'elenco features del programma che intendete utilizzare che essa sia presente.

<sup>1</sup>Ad esempio avete scritto centinaia di filtri per i messaggi in arrivo.

# <span id="page-38-0"></span>4.3 Altre applicazioni

In questa sezione elenchiamo (e descriviamo brevemente) tutte quelle applicazioni (o classi di) che, al momento, non "meritano" una sezione a sè stante. Non perchè siano di rango inferiore a quelle che abbiamo descritto in maniera più approfondita, ma semplicemente perchè pensiamo siano meno presenti (e pressanti) in ambito aziendale. O, ancora, perchè l'alternativa su  $GNU/L$ inux non è poi così chiara e valida...

• Quale interfaccia utente? Il bello<sup>1</sup> di GNU/Linux è che l'interfaccia utente si può scegliere a piacimento, e la scelta è molto vasta... I fanatici della tastiera usano la classica modalità testo, cioè per intenderci qualcosa di molto simile al DOS di un (bel) po' di anni fa. Soluzione ideale per quei contesti "minimali" di installazione: poca ram, CPU limitata e magari scheda video poco potente.

Normalmente però si usano interfacce utente grafiche, cioè viene fatto partire un particolare applicativo chiamato Xserver che gestisce (a basso livello) i pixel del display e un altro applicativo chiamato (genericamente) "window manager" che gestisce la disposizione delle finestre, il look&feel, etc. La scelta che un utente deve fare è proprio quella del wm (window manager) confacente alle proprie esigenze funzional-estetiche. Alcuni wm che vanno per la maggiore<sup>2</sup> sono:

- **Gnome e KDE:** veri e proprio "desktop" oltre che semplici  $wm$ , cioè raggruppano anche una serie di strumenti di configurazione e produttività personale. Certamente i due "leader di mercato".
- IceWM: molto veloce, supporta i temi (scelta del look&feel).
- Fvwm: specializzato per essere molto leggero, esiste anche un suo derivato, Fvwm95, customizzato per somigliare a Windows95.
- WindowMaker e AfterStep: riprendono l'interfaccia utente del NeXT (innovativa, ai tempi, macchina progettata da Steve Jobs, co-founder di Apple).
- Web, navigazione, plug-in, etc. Situazione decente anche se non rosea, ma non per colpa di GNU/Linux. I browser disponibili sono molti, sia grafici (come tutti siamo abituati a vedere) sia testuali (non si vedono le immagini, ma sono piccolissimi e molto veloci). I browser più famosi per GNU/Linux sono:
	- Mozilla<sup>3</sup>: nato come versione Open Source di Netscape, è forse il più famoso e usato, per`o `e molto pesante (in termini di CPU e memoria). E' altamente configurabile, l'aspetto dell'interfaccia utente è programmabile via XML. Ruota attorno al motore di rendering chiamato "Gecko".
	- Galeon<sup>4</sup>: parte del progetto Gnome (window manager), anch'esso basato su "Gecko", ma più veloce e leggero.
	- Konqueror<sup>5</sup>: parte del progetto KDE (window manager), omologo di Galeon.
	- $-$  Opera: NON Open Source e commerciale, però interessante poichè, pur essendo grafico, è leggerissimo e veloce.
	- $-$  Links<sup>6</sup>: testuale
	- Lynx<sup>7</sup> : testuale

 ${}^{1}$ Per alcuni è il brutto :-)

<sup>2</sup>Un bell'elenco (con link) a http://www.plig.org/xwinman/

<sup>3</sup>http://www.mozilla.org

<sup>4</sup>http://galeon.sourceforge.net/

<sup>5</sup>http://www.konqueror.org/ <sup>6</sup>http://links.sourceforge.net/

<sup>7</sup>http://lynx.browser.org/

Dove sono i problemi? Il rendering di molti siti web risulta lievemente problematico<sup>1</sup> spesso a causa di come è stato realizzato, non per colpa di un particolare browser. Nel mondo web la situazione è la seguente: il  $W3C<sup>2</sup>$  stabilisce gli standard per HTML (e altro) così che i produttori di browser e di siti possano avere una base comune... Poi però c'è qualcuno, vedi Microsoft, che aggiunge qualcosa... L'HTML di Microsoft è un superset dell'HTML standard, e ovviamente viene riconosciuto da Internet Explorer ma non da altri browser. Purtroppo molti produttori di siti web utilizzano come HTML di riferimento proprio la versione Microsoft<sup>3</sup> che quindi viene interpretata alla meno peggio dagli altri browser...

Nel caso dei plug-in il discorso diventa meno grave, infatti il meccanismo del plug-in `e previsto dai browser più diffusi (es. Mozilla, Galeon e Konqueror), tutto sta nel trovare l'effettivo plug-in per GNU/Linux da scaricare... Come al solito, i più diffusi formati sono supportati:  $PDF<sup>4</sup>$ ,  $Flash<sup>5</sup>$ ,  $Real<sup>6</sup>$ ,  $Java<sup>7</sup>$ .

- HTML tidy<sup>8</sup>: con riferimento al punto precedente ci permettiamo di segnalare uno strumento (promosso da W3C) che permette di "validare" i sorgenti HTML segnalando le nonconformità rispetto agli standard. Chi produce "web-content" dovrebbe usarlo per essere sicuro di raggiungere tutti i potenziali utenti...
- Condivisione file: (SMB e NFS lato client): Questo è un aspetto complementare dell'argomento "più generale" dell'integrazione con la rete MS (Vedi sezione [3.1,](#page-13-0) ["In](#page-13-0)[tegrazione con la rete Microsoft: Samba"](#page-13-0)). Nella sezione si discute principalmente del modo in cui Samba permette al PC di condividere le proprie risorse in rete; tuttavia esiste (ovviamente) anche il modo di effettuare il browsing delle risorse offerte dagli altri, e di usarle (compatibilmente con i permessi di condivisione, naturalmente). A tal fine gli ambienti grafici GNOME e KDE offrono all'interno dei loro rispettivi file explorer (konqueror e nautilus, gli equivalenti dell'"esplora risorse") una serie di menu che rendono tali operazioni intuitive; inoltre `e possibile specificare l'indirizzo Netbios della macchina come se fosse un indirizzo web o un path locale, nella "location toolbar". Oltre a questi, esistono anche strumenti a linea di comando (smbclient in primis) che permettono di svolgere gli stessi compiti da una macchina che non utilizzi un ambiente grafico, o di automatizzarne le operazioni in script di shell.

Esiste inoltre un demone, chiamato "lisa", che permette di integrare in modo trasparente all'interno di konqueror le risorse condivise sia da Samba che da altre macchine  $Unix/GNU/Linux$  via NFS<sup>9</sup>.

- Gestione/Amministrazione: l'unico prodotto Open Source che conosciamo per la gestione dell'azienda è Mosaico<sup>10</sup>. Software in italiano, Open Source, gira al momento solo sotto Windows, ma è in corso di sviluppo la versione per GNU/Linux.
- Grafica: esistono due prodotti molto noti per l'elaborazione delle immagini, uno `e Gimp<sup>11</sup> (2D), l'altro è Blender<sup>12</sup> (3D). Inoltre ambienti come KDE e Gnome forniscono alcuni tool ulteriori, magari meno complessi.

<sup>&</sup>lt;sup>1</sup>In alcuni (per fortuna pochi) casi il sito è "invedibile", es. http://www.raiclick.it

<sup>2</sup>WWW Consortium, http://www.w3.org

<sup>3</sup>Quando sul sito viene specificato "Sito ottimizzato per IE5.x o superiori" o frasi simili

<sup>4</sup>http://www.adobe.com

<sup>5</sup>http://www.macromedia.com

<sup>6</sup>http://www.real.com

<sup>7</sup>http://java.sun.com

<sup>8</sup>http://tidy.sourceforge.net/

<sup>9</sup>Networking File Sistem

<sup>10</sup>http://www.mosaicostore.it

<sup>11</sup>http://www.gimp.org/

<sup>12</sup>http://www.blender3d.org/

- Media playing: uno dei più conosciuti è Mplayer<sup>1</sup> (molto potente in termini di formati supportati). Una lista (un po' vecchia) la si trova in [\[Chu\]](#page-41-0). In generale non ci sono grossi problemi, si riesce vedere/ascoltare ogni tipo di file.
- Alternative a "Money": programmi per la gestione delle finanze personali. GnuCash<sup>2</sup> `e una di quelle che ci viene in mente.
- Generare documentazione in maniera professionale: questo punto lo mettiamo solo per mettere la pulce nell'orecchio a qualcuno... Negli ambienti tecnici esistono sistemi potenti per la creazione di documentazione complessa. Tali sistemi (li citiamo solo: LATEX, Texinfo, DocBook, SGML, etc.) si basano in linea di massima tutti sul principio che l'informazione è un "dato", mentre la presentazione dell'informazione è sganciata dal dato stesso. Questi sistemi vengono definiti anche "compilativi" perchè prevedono la preparazione del contenuto sotto forma di sorgente (esattamente come si farebbe per un programma) che poi viene "compilato" (appunto) per produrre il formato di uscita che pu`o essere HTML, PDF, RTF, ... I vantaggi risiedono nella leggerezza dei sorgenti (file di testo) e nella robustezza del meccanismo di generazione. Per contro non sempre esistono editor WYSIWYG (What You See Is What You Get) per un particolare sistema<sup>3</sup>.
- Gestione contatti/clienti: il già citato Evolution è molto più di un semplice client di posta elettronica... Oltre a funzionare da contact manager, pagando è possibile ottenere un componente per integrarlo con un server Exchange (per sfruttare agende condivise, calendarizzazioni, etc.)
- Diagramming: conosciamo ad esempio Dia<sup>4</sup> , un buon sostituto di Visio.
- CD burning: nessun problema, ci sono fior di programmi, sia a linea di comando che con interfaccia grafica, per produrre tutti i tipi di formati CD possibili immaginabili... Un buon punto di partenza è [\[Tr\]](#page-42-0). Eventuali problemi potrebbero esserci nel supporto hardware per il burner, ma ormai esistono driver per quasi tutte le periferiche (ad es. per un cd-writer esterno usb o parallelo).
- Text editors: a volontà! Vi, emacs, pico, nedit, etc... c'è solo l'imbarazzo della scelta. In generale però, molti di questi sono disponibili anche su altre piattaforme, ivi compresa quella di Microsoft.
- Cygwin<sup>5</sup>: un bellissimo ambiente Unix completo che gira su Windows. Utile per tutti quei casi dove non è possibile installare un s.o.  $\text{GNU/Linux}, \text{ma si ha comunque necessità}$ di alcuni strumenti tipici di Unix, ad es.: X Window, latex, gcc, postgres (db), apache, squid, shell scripting, vi, etc.

<sup>4</sup>http://www.lysator.liu.se/ alla/dia/

<sup>1</sup>http://www.mplayerhq.hu/

<sup>2</sup>http://www.gnucash.org/

 $3$ Personalmente preferiamo editor non WYSIWYG, meglio se con syntax highlighting e syntax checking

<sup>5</sup>http://www.cygwin.org

<span id="page-41-0"></span>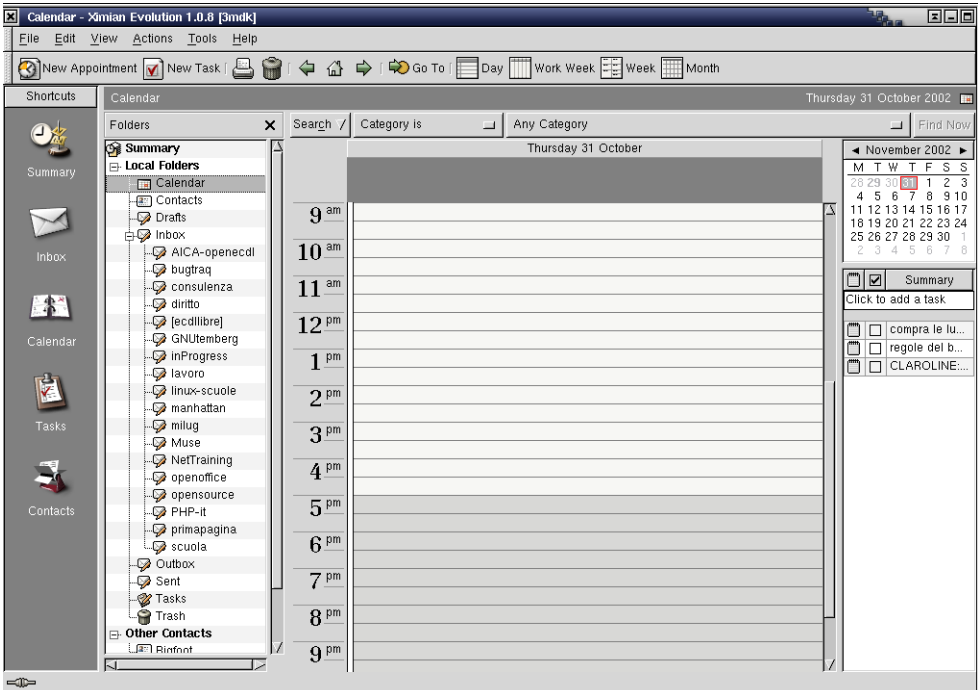

Figura 9: Evolution: calendario

# Riferimenti bibliografici

- [AIC] AICA. Ecdl (european computer driving licence) patente europea del computer. http://www.aicanet.it/.
- [Att01] Paolo Attivissimo. Da Windows a Linux. Apogeo, 2001. http://www.attivissimo.net/.
- [Chm] Tomasz Chmielewsk. Bandwidth limiting howto. http://www.tldp.org/HOWTO/Bandwidth-Limiting-HOWTO/index.html.
- [Chu] Yoo C. Chung. The linux sound playing howto. http://tldp.org/HOWTO/Sound-Playing-HOWTO.html.
- [Cro] David H. Crocker. Formato rfc(std)822. ftp://ftp.isi.edu/in-notes/std/std11.txt.
- [DL] Francois Dupoux and Franck Ladurelle. Partimage. http://www.partimage.org.
- [ea] Olaf Kirch et al. The Linux Network Administration Guide, second edition.
- [eMa] eMailman. Email client software. http://www.emailman.com/java/.
- [Gre] Mark Grennan. Firewall and proxy server howto. http://www.netfilter.org/documentation/HOWTO/networking-concepts-HOWTO.html.
- [Lat02] John P. Lathrop. Linux in azienda Guida pratica per l'utente. Mondadori Informatica, Giugno 2002.
- [ldp] ldp. The linux documentation project. http://www.tldp.org/.
- [Man] MandrakeSoft. Bash reference manual. http://cdrom.gnutemberg.org/manuali/bash/bashref.ps.
- <span id="page-42-0"></span>[NSSH95] Evi Nemeth, Garth Snyder, Scott Seebass, and Trent Hein. Unix System Administration Handbook. Prentice Hall, 1995. http://vig.prenhall.com/catalog/academic/product/1,4096,0131510517.html,00.html.
- [oM] University of Maryland. Amanda. http://www.amanda.org.
- [OMG] OMG. Unified modeling language. http://www.omg.org/.
- [Pra] Marco Pratesi. Linux/unix: I sistemi operativi non vulnerabili al classico concetto di "virus". http://cdrom.gnutemberg.org/italiani/virus.pdf.
- [Pri] Steven Pritchard. Linux hardware compatibility howto. http://www.tldp.org/HOWTO/Hardware-HOWTO/.
- [Raya] Eric S. Raymond. Fetchmail. http://www.tuxedo.org/ esr/fetchmail/.
- [Rayb] Eric S. Raymond. The jargon file. http://www.tuxedo.org/ esr/jargon/.
- [RE] Peter Kelly Robert Eckstein, David Collier-Brown. Usare Samba.
- [Rusa] Rusty Russel. Guida molto bella alle iptables.
- [Rusb] Rusty Russel. Linux networking-concepts howto. http://www.netfilter.org/documentation/HOWTO/networking-concepts-HOWTO.html.
- [Tr] Winfried Trmper. Cd-writing howto. http://www.tldp.org/HOWTO/CD-Writing-HOWTO.html.
- [Wir] Lars Wirzenius. Guida dell'amministratiore di sistema linux v. 0.6. http://cdrom.gnutemberg.org/LDP/guide/sag-0.6-it.ps.

# <span id="page-43-0"></span>5 Licenza d'uso del presente documento

Questo documento viene rilasciato sotto la FDL (Free Documentation License) il cui testo è riportato qui di seguito. Il testo della licenza è quello originale inglese pubblicato dalla Free Software Foundation. Alcuni riferimenti a titoli di sezioni, sono da intendersi in senso "allargato" all'italiano, ad esempio:

"History": "storia del documento", elenco dei cambiamenti/revisioni.

"Acknowledgements": ringraziamenti e/o elenco di chi ha partecipato alla stesura.

"Dedications": dediche.

"Endorsements": approvazioni.

## GNU Free Documentation License

Copyright  $\odot$  2000, 2001, 2002 Free Software Foundation, Inc. 59 Temple Place, Suite 330, Boston, MA 02111-1307, USA Everyone is permitted to copy and distribute verbatim copies of this license document, but changing it is not allowed.

## PREAMBLE

The purpose of this License is to make a manual, textbook, or other functional and useful document "free" in the sense of freedom: to assure everyone the effective freedom to copy and redistribute it, with or without modifying it, either commercially or noncommercially. Secondarily, this License preserves for the author and publisher a way to get credit for their work, while not being considered responsible for modifications made by others.

This License is a kind of "copyleft", which means that derivative works of the document must themselves be free in the same sense. It complements the GNU General Public License, which is a copyleft license designed for free software.

We have designed this License in order to use it for manuals for free software, because free software needs free documentation: a free program should come with manuals providing the same freedoms that the software does. But this License is not limited to software manuals; it can be used for any textual work, regardless of subject matter or whether it is published as a printed book. We recommend this License principally for works whose purpose is instruction or reference.

#### APPLICABILITY AND DEFINITIONS

This License applies to any manual or other work, in any medium, that contains a notice placed by the copyright holder saying it can be distributed under the terms of this License. Such a notice grants a world-wide, royalty-free license, unlimited in duration, to use that work under the conditions stated herein. The "Document", below, refers to any such manual or work. Any member of the public is a licensee, and is addressed as "you". You accept the license if you copy, modify or distribute the work in a way requiring permission under copyright law.

A "Modified Version" of the Document means any work containing the Document or a portion of it, either copied verbatim, or with modifications and/or translated into another language.

A "Secondary Section" is a named appendix or a front-matter section of the Document that deals exclusively with the relationship of the publishers or authors of the Document to the Document's overall subject (or to related matters) and contains nothing that could fall directly within that overall subject. (Thus, if the Document is in part a textbook of mathematics, a Secondary Section may not explain any mathematics.) The relationship could be a matter of historical connection with the subject or with related matters, or of legal, commercial, philosophical, ethical or political position regarding them.

The "Invariant Sections" are certain Secondary Sections whose titles are designated, as being those of Invariant Sections, in the notice that says that the Document is released under this License. If a section does not fit the above definition of Secondary then it is not allowed to be designated as Invariant. The Document may contain zero Invariant Sections. If the Document does not identify any Invariant Sections then there are none.

The "Cover Texts" are certain short passages of text that are listed, as Front-Cover Texts or Back-Cover Texts, in the notice that says that the Document is released under this License. A Front-Cover Text may be at most 5 words, and a Back-Cover Text may be at most 25 words.

A "Transparent" copy of the Document means a machine-readable copy, represented in a format whose specification is available to the general public, that is suitable for revising the document straightforwardly with generic text editors or (for images composed of pixels) generic paint programs or (for drawings) some widely available drawing editor, and that is suitable for input to text formatters or for automatic translation to a variety of formats suitable for input to text formatters. A copy made in an otherwise Transparent file format whose markup, or absence of markup, has been arranged to thwart or discourage subsequent modification by readers is not Transparent. An image format is not Transparent if used for any substantial amount of text. A copy that is not "Transparent" is called "Opaque".

Examples of suitable formats for Transparent copies include plain ASCII without markup, Texinfo input format, LATEX input format, SGML or XML using a publicly available DTD, and standard-conforming simple HTML, PostScript or PDF designed for human modification. Examples of transparent image formats include PNG, XCF and JPG. Opaque formats include proprietary formats that can be read and edited only by proprietary word processors, SGML or XML for which the DTD and/or processing tools are not generally available, and the machine-generated HTML, PostScript or PDF produced by some word processors for output purposes only.

The "Title Page" means, for a printed book, the title page itself, plus such following pages as are needed to hold, legibly, the material this License requires to appear in the title page. For works in formats which do not have any title page as such, "Title Page" means the text near the most prominent appearance of the work's title, preceding the beginning of the body of the text.

A section "Entitled XYZ" means a named subunit of the Document whose title either is precisely XYZ or contains XYZ in parentheses following text that translates XYZ in another language. (Here XYZ stands for a specific section name mentioned below, such as "Acknowledgements", "Dedications", "Endorsements", or "History".) To "Preserve the Title" of such a section when you modify the Document means that it remains a section "Entitled XYZ" according to this definition.

The Document may include Warranty Disclaimers next to the notice which states that this License applies to the Document. These Warranty Disclaimers are considered to be included by reference in this License, but only as regards disclaiming warranties: any other implication that these Warranty Disclaimers may have is void and has no effect on the meaning of this License.

### <span id="page-45-0"></span>VERBATIM COPYING

You may copy and distribute the Document in any medium, either commercially or noncommercially, provided that this License, the copyright notices, and the license notice saying this License applies to the Document are reproduced in all copies, and that you add no other conditions whatsoever to those of this License. You may not use technical measures to obstruct or control the reading or further copying of the copies you make or distribute. However, you may accept compensation in exchange for copies. If you distribute a large enough number of copies you must also follow the conditions in section "COPYING IN QUANTITY".

You may also lend copies, under the same conditions stated above, and you may publicly display copies.

# COPYING IN QUANTITY

If you publish printed copies (or copies in media that commonly have printed covers) of the Document, numbering more than 100, and the Document's license notice requires Cover Texts, you must enclose the copies in covers that carry, clearly and legibly, all these Cover Texts: Front-Cover Texts on the front cover, and Back-Cover Texts on the back cover. Both covers must also clearly and legibly identify you as the publisher of these copies. The front cover must present the full title with all words of the title equally prominent and visible. You may add other material on the covers in addition. Copying with changes limited to the covers, as long as they preserve the title of the Document and satisfy these conditions, can be treated as verbatim copying in other respects.

If the required texts for either cover are too voluminous to fit legibly, you should put the first ones listed (as many as fit reasonably) on the actual cover, and continue the rest onto adjacent pages.

If you publish or distribute Opaque copies of the Document numbering more than 100, you must either include a machine-readable Transparent copy along with each Opaque copy, or state in or with each Opaque copy a computer-network location from which the general network-using public has access to download using public-standard network protocols a complete Transparent copy of the Document, free of added material. If you use the latter option, you must take reasonably prudent steps, when you begin distribution of Opaque copies in quantity, to ensure that this Transparent copy will remain thus accessible at the stated location until at least one year after the last time you distribute an Opaque copy (directly or through your agents or retailers) of that edition to the public.

It is requested, but not required, that you contact the authors of the Document well before redistributing any large number of copies, to give them a chance to provide you with an updated version of the Document.

#### MODIFICATIONS

You may copy and distribute a Modified Version of the Document under the conditions of sections "VERBATIM COPYING" and "COPYING IN QUANTITY" above, provided that you release the Modified Version under precisely this License, with the Modified Version filling the role of the Document, thus licensing distribution and modification of the Modified Version to whoever possesses a copy of it. In addition, you must do these things in the Modified Version:

- Use in the Title Page (and on the covers, if any) a title distinct from that of the Document, and from those of previous versions (which should, if there were any, be listed in the History section of the Document). You may use the same title as a previous version if the original publisher of that version gives permission.
- List on the Title Page, as authors, one or more persons or entities responsible for authorship of the modifications in the Modified Version, together with at least five of the principal authors of the Document (all of its principal authors, if it has fewer than five), unless they release you from this requirement.
- State on the Title page the name of the publisher of the Modified Version, as the publisher.
- Preserve all the copyright notices of the Document.
- Add an appropriate copyright notice for your modifications adjacent to the other copyright notices.
- Include, immediately after the copyright notices, a license notice giving the public permission to use the Modified Version under the terms of this License, in the form shown in the section ["COPYING IN QUANTITY"](#page-45-0) below.
- Preserve in that license notice the full lists of Invariant Sections and required Cover Texts given in the Document's license notice.
- Include an unaltered copy of this License.
- Preserve the section Entitled "History", Preserve its Title, and add to it an item stating at least the title, year, new authors, and publisher of the Modified Version as given on the Title Page. If there is no section Entitled "History" in the Document, create one stating the title, year, authors, and publisher of the Document as given on its Title Page, then add an item describing the Modified Version as stated in the previous sentence.
- Preserve the network location, if any, given in the Document for public access to a Transparent copy of the Document, and likewise the network locations given in the Document for previous versions it was based on. These may be placed in the "History" section. You may omit a network location for a work that was published at least four years before the Document itself, or if the original publisher of the version it refers to gives permission.
- For any section Entitled "Acknowledgements" or "Dedications", Preserve the Title of the section, and preserve in the section all the substance and tone of each of the contributor acknowledgements and/or dedications given therein.
- Preserve all the Invariant Sections of the Document, unaltered in their text and in their titles. Section numbers or the equivalent are not considered part of the section titles.
- Delete any section Entitled "Endorsements". Such a section may not be included in the Modified Version.
- Do not retitle any existing section to be Entitled "Endorsements" or to conflict in title with any Invariant Section.
- Preserve any Warranty Disclaimers.

If the Modified Version includes new front-matter sections or appendices that qualify as Secondary Sections and contain no material copied from the Document, you may at your option designate some or all of these sections as invariant. To do this, add their titles to the list of Invariant Sections in the Modified Version's license notice. These titles must be distinct from any other section titles.

You may add a section Entitled "Endorsements", provided it contains nothing but endorsements of your Modified Version by various parties—for example, statements of peer review or that the text has been approved by an organization as the authoritative definition of a standard.

You may add a passage of up to five words as a Front-Cover Text, and a passage of up to 25 words as a Back-Cover Text, to the end of the list of Cover Texts in the Modified Version. Only one passage of Front-Cover Text and one of Back-Cover Text may be added by (or through arrangements made by) any one entity. If the Document already includes a cover text for the same cover, previously added by you or by arrangement made by the same entity you are acting on behalf of, you may not add another; but you may replace the old one, on explicit permission from the previous publisher that added the old one.

The author(s) and publisher(s) of the Document do not by this License give permission to use their names for publicity for or to assert or imply endorsement of any Modified Version.

#### COMBINING DOCUMENTS

You may combine the Document with other documents released under this License, under the terms defined in section 4 above for modified versions, provided that you include in the combination all of the Invariant Sections of all of the original documents, unmodified, and list them all as Invariant Sections of your combined work in its license notice, and that you preserve all their Warranty Disclaimers.

The combined work need only contain one copy of this License, and multiple identical Invariant Sections may be replaced with a single copy. If there are multiple Invariant Sections with the same name but different contents, make the title of each such section unique by adding at the end of it, in parentheses, the name of the original author or publisher of that section if known, or else a unique number. Make the same adjustment to the section titles in the list of Invariant Sections in the license notice of the combined work.

In the combination, you must combine any sections Entitled "History" in the various original documents, forming one section Entitled "History"; likewise combine any sections Entitled "Acknowledgements", and any sections Entitled "Dedications". You must delete all sections Entitled "Endorsements."

#### COLLECTIONS OF DOCUMENTS

You may make a collection consisting of the Document and other documents released under this License, and replace the individual copies of this License in the various documents with a single copy that is included in the collection, provided that you follow the rules of this License for verbatim copying of each of the documents in all other respects.

You may extract a single document from such a collection, and distribute it individually under this License, provided you insert a copy of this License into the extracted document, and follow this License in all other respects regarding verbatim copying of that document.

#### AGGREGATION WITH INDEPENDENT WORKS

A compilation of the Document or its derivatives with other separate and independent documents or works, in or on a volume of a storage or distribution medium, is called an "aggregate" if the copyright resulting from the compilation is not used to limit the legal rights of the compilation's users beyond what the individual works permit. When the Document is included an aggregate, this License does not apply to the other works in the aggregate which are not themselves derivative works of the Document.

If the Cover Text requirement of section ["COPYING IN QUANTITY"](#page-45-0) is applicable to these copies of the Document, then if the Document is less than one half of the entire aggregate, the Document's Cover Texts may be placed on covers that bracket the Document within the aggregate, or the electronic equivalent of covers if the Document is in electronic form. Otherwise they must appear on printed covers that bracket the whole aggregate.

#### TRANSLATION

Translation is considered a kind of modification, so you may distribute translations of the Document under the terms of section ["MODIFICATIONS"](#page-45-0). Replacing Invariant Sections with translations requires special permission from their copyright holders, but you may include translations of some or all Invariant Sections in addition to the original versions of these Invariant Sections. You may include a translation of this License, and all the license notices in the Document, and any Warrany Disclaimers, provided that you also include the original English version of this License and the original versions of those notices and disclaimers. In case of a disagreement between the translation and the original version of this License or a notice or disclaimer, the original version will prevail.

If a section in the Document is Entitled "Acknowledgements", "Dedications", or "History", the requirement (section ["MODIFICATIONS"](#page-45-0)) to Preserve its Title (section ["APPLICABIL-](#page-43-0)[ITY AND DEFINITIONS"](#page-43-0)) will typically require changing the actual title.

#### TERMINATION

You may not copy, modify, sublicense, or distribute the Document except as expressly provided for under this License. Any other attempt to copy, modify, sublicense or distribute the Document is void, and will automatically terminate your rights under this License. However, parties who have received copies, or rights, from you under this License will not have their licenses terminated so long as such parties remain in full compliance.

#### FUTURE REVISIONS OF THIS LICENSE

The Free Software Foundation may publish new, revised versions of the GNU Free Documentation License from time to time. Such new versions will be similar in spirit to the present version, but may differ in detail to address new problems or concerns. See http://www.gnu.org/copyleft/.

Each version of the License is given a distinguishing version number. If the Document specifies that a particular numbered version of this License "or any later version" applies to it, you have the option of following the terms and conditions either of that specified version or of any later version that has been published (not as a draft) by the Free Software Foundation. If the Document does not specify a version number of this License, you may choose any version ever published (not as a draft) by the Free Software Foundation.

#### ADDENDUM: How to use this License for your documents

To use this License in a document you have written, include a copy of the License in the document and put the following copyright and license notices just after the title page:

Copyright (c) YEAR YOUR NAME. Permission is granted to copy, distribute and/or modify this document under the terms of the GNU Free Documentation License, Version 1.2 or any later version published by the Free Software Foundation; with no Invariant Sections, no Front-Cover Texts, and no Back-Cover Texts. A copy of the license is included in the section entitled "GNU Free Documentation License".

If you have Invariant Sections, Front-Cover Texts and Back-Cover Texts, replace the with...Texts. line with this:

with the Invariant Sections being LIST THEIR TITLES, with the Front-Cover Texts being LIST, and with the Back-Cover Texts being LIST.

If you have Invariant Sections without Cover Texts, or some other combination of the three, merge those two alternatives to suit the situation.

If your document contains nontrivial examples of program code, we recommend releasing these examples in parallel under your choice of free software license, such as the GNU General Public License, to permit their use in free software.